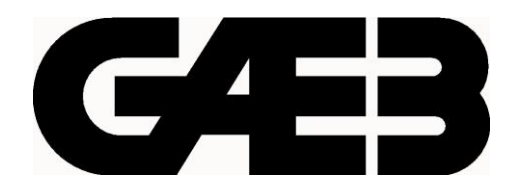

# **Das Freie GAEB Buch**

Informationen zum Thema GAEB

Datenaustausch im Bauwesen

**Version 4.0**

**MWM** Software & Beratung GmbH Wilhelm Veenhuis Combahnstraße 43 - 53225 Bonn Telefon 0228 400680 - Fax 40068-43 info@mwm.de www.mwm.de

Wilhelm Veenhuis, Bonn im Januar 2022

Copyright © MWM Software & Beratung GmbH 2022

Für Ihren persönlichen Gebrauch dürfen Sie die Online-Version von "Das Freie GAEB Buch" natürlich ausdrucken und weitergeben. Das Werk einschließlich aller seiner Teile ist urheberrechtlich geschützt. Alle Rechte liegen bei MWM. Eine kostenpflichtige Weitergabe ist untersagt.

Wir bedanken uns beim **DIN** und beim **GAEB** für die freundliche Genehmigung, das GAEB-Logo benutzen zu dürfen.

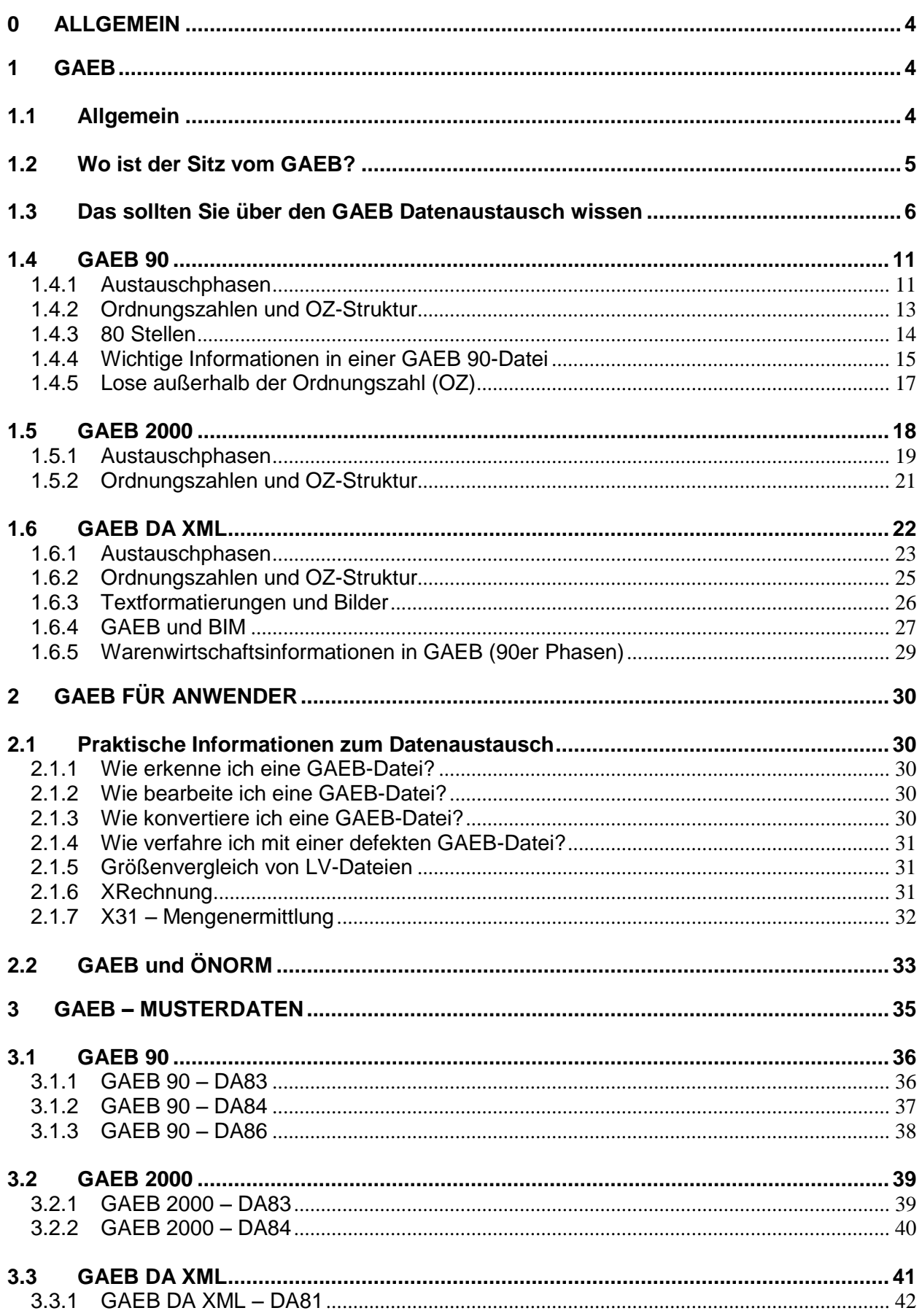

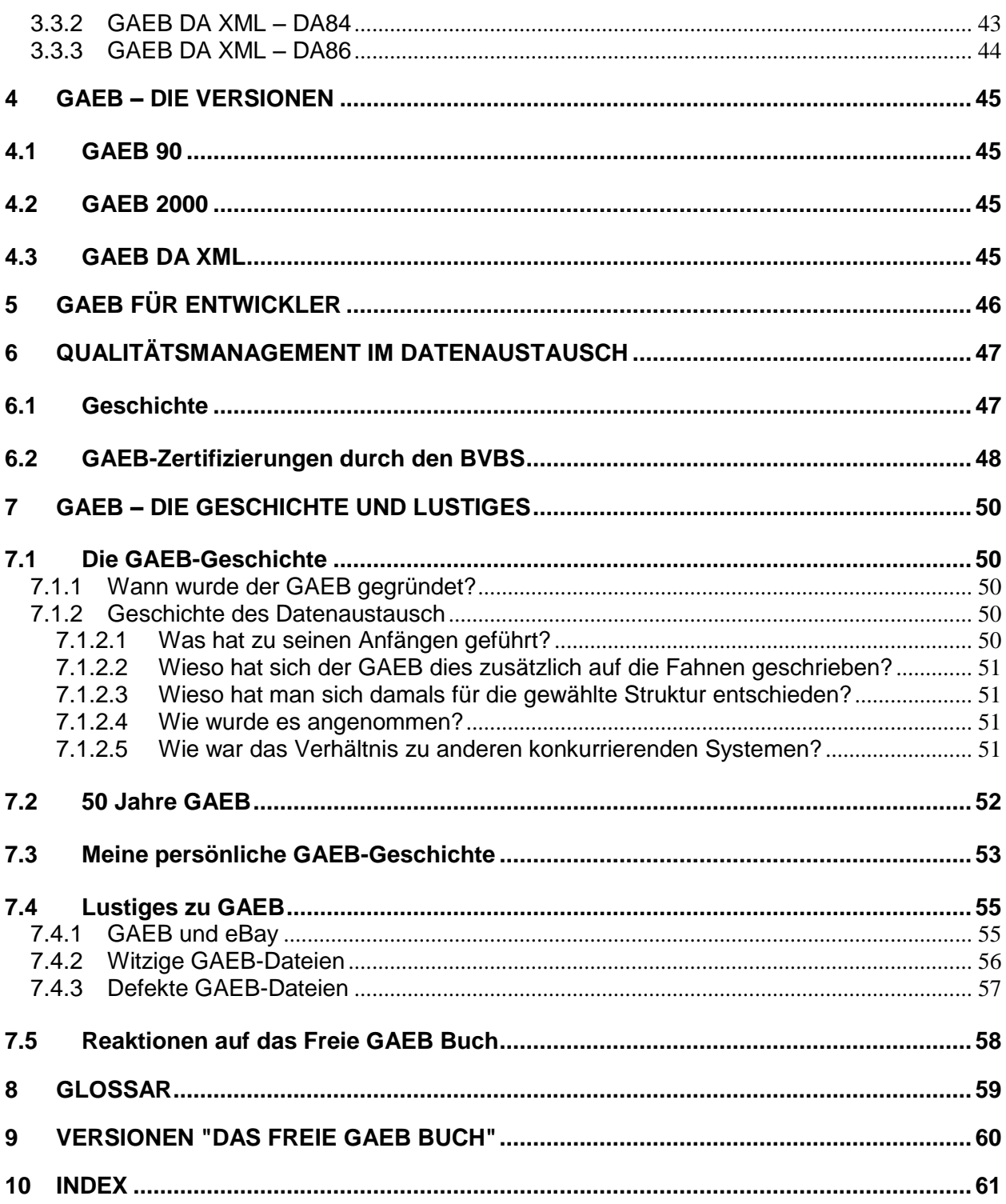

## <span id="page-3-0"></span>**0 Allgemein**

GAEB ist die Abkürzung von **G**emeinsamer **A**usschuss **E**lektronik im **B**auwesen. Wir sprechen das "gäb" aus, andere sagen aber auch g a e b (in einzelnen Buchstaben).

Der Begriff GAEB wird für mindestens zwei Dinge benutzt. Einerseits ist damit der elektronische Datenaustausch gemeint (damit beschäftigt sich dieser Text), zum anderen wird der Begriff für den Ausschuss benutzt, der VOB-gerechte Ausschreibungstexte erstellt.

Der GAEB-Ausschuss hat Mitte der 60er Jahre mit dem Erstellen von VOB-gerechten Texten begonnen. Mit der Beschreibung des Datenaustausches wurde 1985 begonnen.

In diesem Buch wird der Begriff GAEB für den elektronischen Datenaustausch verwendet.

Ausgehend von einem Bauvolumen von ca. 280 Mrd. Euro (2021) kann davon ausgegangen werden, dass im Jahr GAEB-Dateien mit einem Volumen von ca. 100 Mrd. Euro ausgetauscht werden.

Wie eine Umfrage im Jahre 2013 ergeben hat, kennen 92,8 % der Teilnehmer im Bauwesen das GAEB-Austauschformat und 88,7 % wenden es an. <sup>1</sup>

## <span id="page-3-1"></span>**1 GAEB**

## <span id="page-3-2"></span>*1.1 Allgemein*

Umfangreiche Informationen sind notwendig, bis ein Bauwerk errichtet ist. Viele Partner liefern Informationen und müssen Informationen erhalten. Hier sorgt der GAEB Datenaustausch für eine gemeinsame Sprache und für die Regeln zum digitalen Austausch dieser Informationen.

Die Basis für den digitalen Datenaustausch wird in den GAEB-Beschreibungen festgelegt. Aktuell hat GAEB DA XML 3.3 Gültigkeit. <sup>2</sup>

 $1$  Forschungsvorhaben "Marketingstrategie für einen flächendeckenden Einsatz von GAEB DA XML in Deutschland" vom 31. 3. 2014, bearbeitet vom BVBS

<sup>2</sup>https://www.gaeb.de/de/produkte/gaeb-datenaustausch/; 2.7.2021

## <span id="page-4-0"></span>*1.2 Wo ist der Sitz vom GAEB?*

Der GAEB hat seinen Sitz in den Gebäuden des **Bundesamtes für Bauwesen und Raumordnung** in Bonn.

Die Anschrift:

GAEB Gemeinsamer Ausschuss Elektronik im Bauwesen Deichmanns Aue 31-37

53179 Bonn

Die Internetseite lautet:

[www.gaeb.de](file://///MWM/All/orgAnice/Dokument/www.gaeb.de)

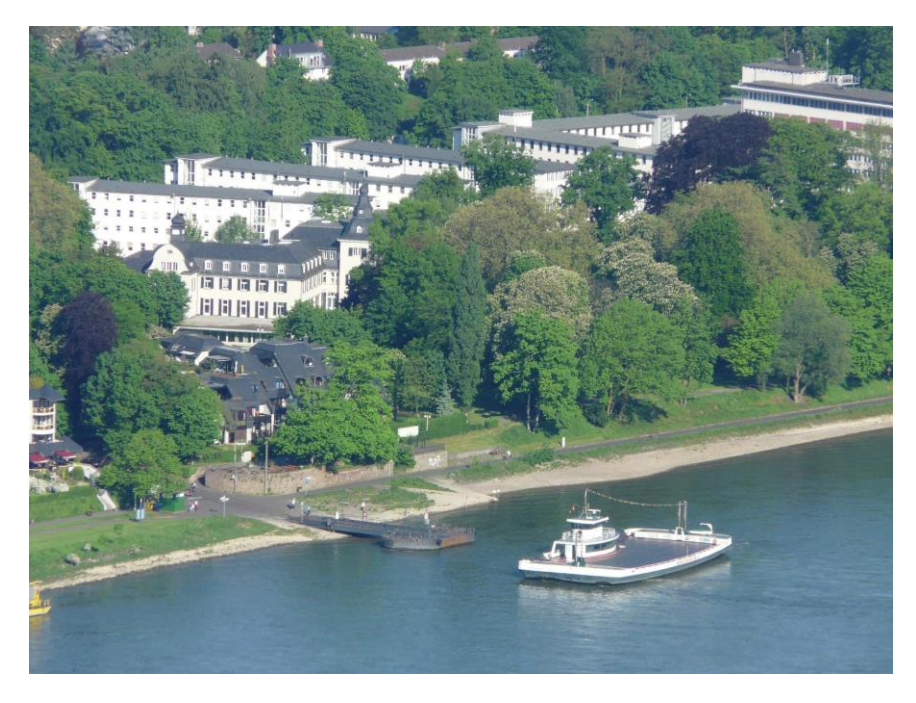

Der Dienstsitz vom GAEB am Rhein aus der Vogelperspektive

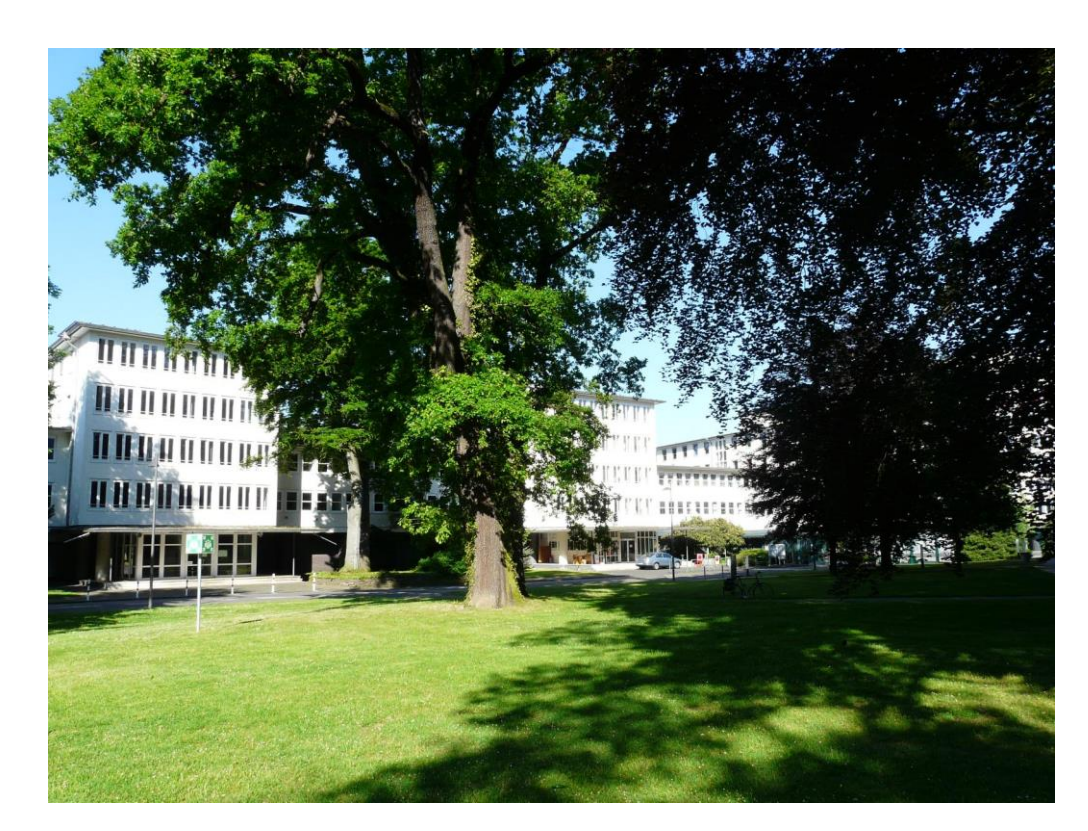

Der Dienstsitz vom GAEB in Bonn

## <span id="page-5-0"></span>*1.3 Das sollten Sie über den GAEB Datenaustausch wissen*

Die Beschreibung des GAEB Datenaustausch liegt in verschiedenen Versionen vor. Es gibt GAEB 90, GAEB 2000 und GAEB DA XML (dazu gibt es auch noch ältere Ausgaben wie z.B. GAEB 85 und verschiedene Versionsstände). Die Zahlen hinter dem Begriff GAEB sind in den beiden ersten Fällen sozusagen Jahreszahlen. Wichtig sind die aktuellen GAEB-Beschreibungen, die im GAEB DA XML-Format vorliegen.

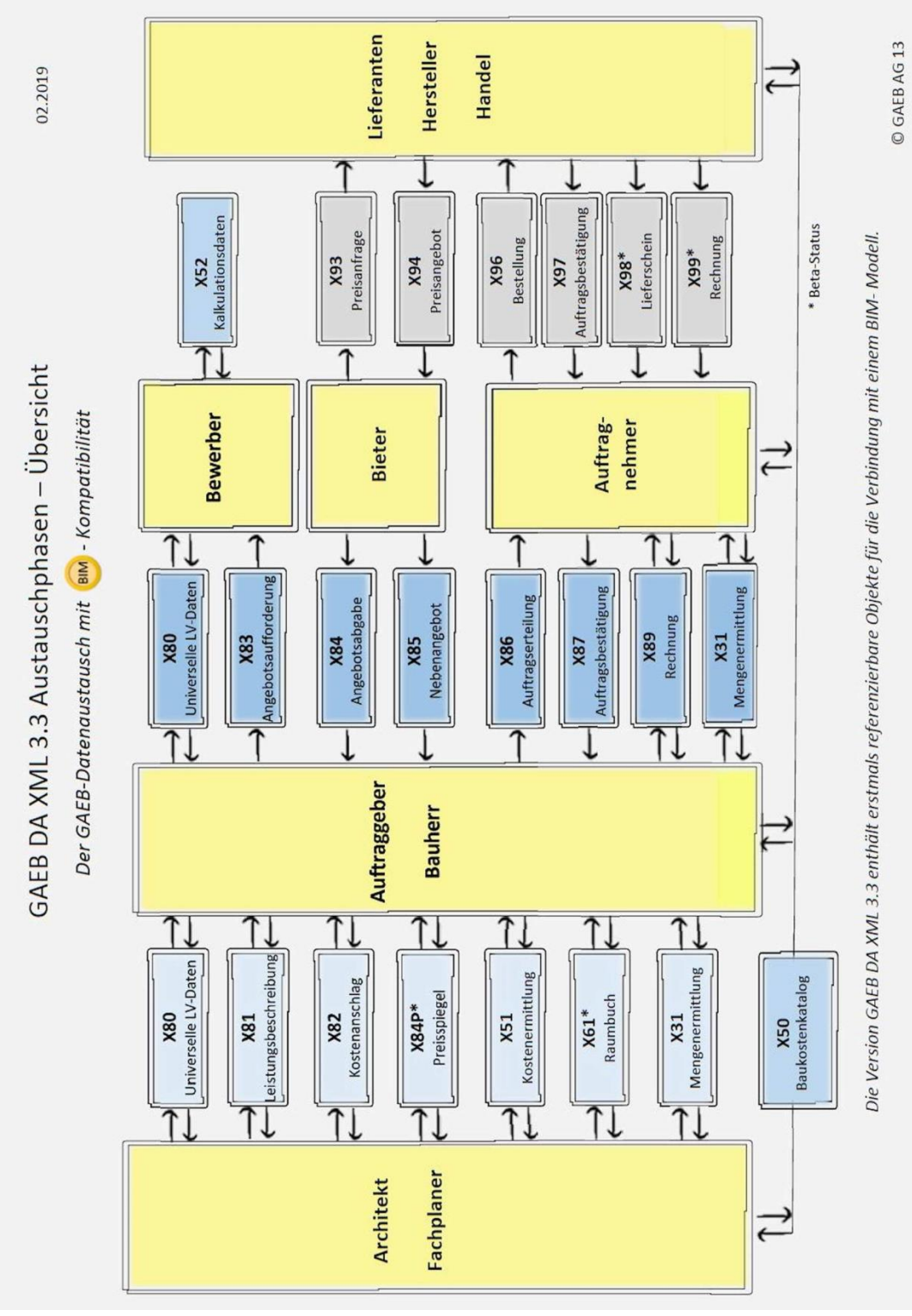

Die GAEB-Datenaustauschphasen in GAEB DA XML 3.3

Wir beschäftigen uns in diesem Buch in erster Linie mit den Bereichen des GAEB Datenaustausch, in dem Leistungsverzeichnisinformationen (LV-Informationen) ausgetauscht werden. Durch GAEB DA XML sind noch weitere interessante Austauschbereiche (Handel) hinzugekommen.

Mittels GAEB-Dateien können Leistungsverzeichnisinformationen (80er GAEB-Phasen) und Handelsinformationen (Materialien) (90er GAEB-Phasen) ausgetauscht werden.

Zur ersten Erläuterung wird ein kleines Datenaustausch-Beispiel aufgebaut:

Ein Anbieter von Elektrogeräten möchte seine Produktinformationen als GAEB-Datei im Bereich Leistungsverzeichnisse auf seiner Homepage zur Verfügung stellen. Das hat den Vorteil, dass diese Texte ohne Probleme in beliebige Ausschreibungen integriert werden können. Zusätzlich kann der Anbieter für bestimmte Projekte gezielt Ausschreibungstexte aufbauen und den Architektur- bzw. Ingenieurbüros zur Verfügung stellen. Nun ist die Frage, welche Elemente hierfür in der GAEB-Datei vorhanden sein müssen:

#### **Ordnungszahl (Positionsnummer, Abkürzung: OZ)**

Ein numerischer Wert (ab GAEB 2000 2.1 auch alphanumerisch). Dieser kann eine einfach fortlaufende Nummer (z.B. 1, 2, 3, etc.) oder eine Ordnungszahl sein, die mehrstufig ist (z.B. 1.10, 1.20, etc.) (OZ-Strukturen werden später genauer erläutert).

#### **Positionstext**

Eine textliche Beschreibung des Gegenstandes oder der Leistung. Sinnvollerweise wird zwischen Kurztext und Langtext unterschieden. Der Kurztext ist eine kurze stichwortartige Beschreibung mit den wichtigen Informationen. Üblicherweise eine Zeile. Der Langtext ist eine komplette Beschreibung ohne Zeilenbegrenzung.

Diese Differenzierung der Texte in Kurz- und Langtext ist für die Weiterverarbeitung im Bauprozess sehr wichtig und sinnvoll. So wird ein Angebot natürlich mit Kurz- und Langtext gedruckt. Für eine Rechnung ist oft der Kurztext ausreichend und verringert den Seitenumfang um ein Vielfaches.

#### Beispiel:

```
1 Elektroarbeiten
```
1.10 1 Stck Blitzstrom-Ableiter 3-polig

> Blitzstrom-Ableiter (3polig) Schutzgerät zum Einbeziehen von Starkstromleitungen in den Blitzschutz-Potentialausgleich, nichtausblasender, varistorloser und leckstromfreier Ableiter, druckgesteuerte Kapsel-Gleitfunkenstrecke mit "Wellenbrecher"- Charakteristik, 3polig: 75 kA (10/350) Schutzpegel: < 4 kV Ansprechzeit: < 100 ns liefern und montieren

Eine Menge und Einheit ist in diesem Beispiel nicht unbedingt erforderlich, erscheint uns aber sinnvoll (auch wenn die Menge oft nur ein Beispiel sein kann).

In dem dargestellten Beispiel sind die wichtigen Elemente der Teilleistung (Position):

- Ordnungszahl
- Menge
- **Einheit**
- Kurztext
- Langtext

In einer GAEB-Datei können solche Positionen in beliebiger Anzahl vorkommen. Der Ordnungszahl "1.10" wird in diesem Beispiel noch eine Gruppe vorangestellt: "1. Elektroarbeiten".

Zum Positionstext ist noch anzumerken, dass im Bereich GAEB 90 keine Formatierungsmöglichkeiten zur Verfügung stehen. Dies ist erst in GAEB 2000 und GAEB DA XML möglich. GAEB 90-Text ist also vollkommen nüchterner Text ohne Attribute wie Fett, Unterstrichen, Schriftarten oder Tabellen, etc.

GAEB-Dateien werden mit Software-Programmen erstellt.

Auf dem Markt gibt es eine Vielzahl von Anwendungen, um für Ausschreibungen GAEB-Daten zu erstellen. Zusätzlich gibt es Konvertier-Programme, um aus beliebigen Daten (z.B. Textverarbeitungsoder Tabellenkalkulationsdaten) GAEB-Daten zu erstellen. MWM-Primo ist ein solcher GAEB-Konverter.

Das Leistungsverzeichnisbeispiel als GAEB 90 Datei Datenart 81

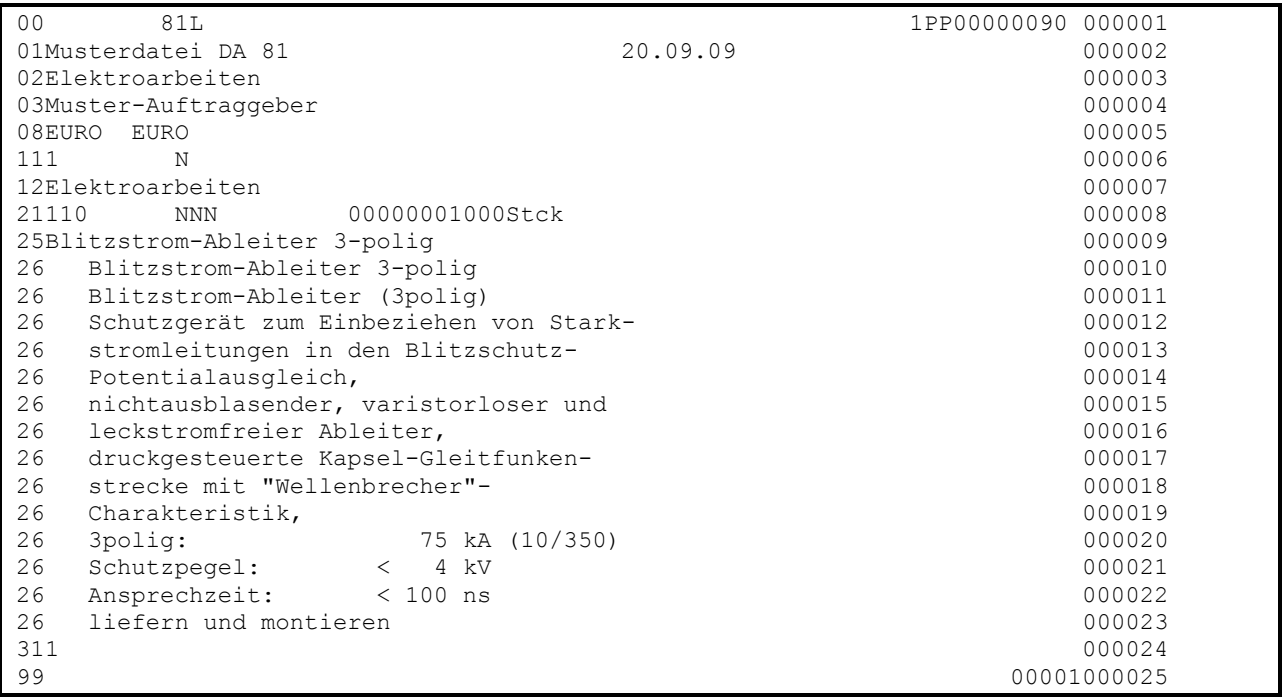

Das Leistungsverzeichnisbeispiel als GAEB DA XML Datei, Datenart 81

```
<?xml version="1.0" encoding="UTF-8"?>
<!-- GXML Toolbox V2.0 R20060706; http://www.gaeb-toolbox.de/ -->
<GAEB xmlns="http://www.gaeb.de/GAEB_DA_XML/200407" xmlns:MWM="MWM">
 <GAEBInfo>
   <Version>3.0</Version>
   <VersDate>2004-08</VersDate>
  <Date>2008-02-28</Date>
  <Time>13:27:16</Time>
   <ProgSystem>MWM-Primo 6.0.1/ GXML Toolbox V2.0 R20060706</ProgSystem>
   <ProgName>Export GAEBDAXML (MwmMfc 36)</ProgName>
 </GAEBInfo>
 <PrjInfo>
   <NamePrj>Elektroa</NamePrj>
   <LblPrj>Elektroarbeiten</LblPrj>
   <Cur>EURO</Cur>
   <CurLbl>EURO</CurLbl>
 </PrjInfo>
 <Award>
  <DP>81</DP>
   <AwardInfo>
    <Cur>EURO</Cur>
    <CurLbl>EURO</CurLbl>
   </AwardInfo>
   <OWN>
    <Address>
     <Name1>Muster-Auftraggeber</Name1>
     <PCode>k.A.</PCode>
    </Address>
  </OWN<BoQ ID="id1">
    <BoQInfo>
     <Name>wv</Name>
     <LblBoQ>Musterdatei DA 81</LblBoQ>
     <Date>2007-11-20</Date>
     <OutlCompl>AllTxt</OutlCompl>
     <BoQBkdn>
      <Type>BoQLevel</Type>
      <Length>1</Length>
      <Num>No</Num>
      <Alignment>right</Alignment>
     </BoQBkdn>
     <BoQBkdn>
      <Type>Item</Type>
      <Length>2</Length>
      <Num>No</Num>
      <Alignment>right</Alignment>
     </BoQBkdn>
     <NoUPComps>0</NoUPComps>
    </BoQInfo>
    <BoQBody>
     <BoQCtgy RNoPart="1" ID="id2">
     <LhlTx>
       <span>Elektroarbeiten</span>
      \langlehr/>
     <span/>
      </LblTx>
      <BoQBody>
       <Itemlist>
        <Item RNoPart="10" ID="id3">
         <Qty>1.000</Qty>
         <QU>Stck</QU>
         <Description>
          <CompleteText>
           <DetailTxt>
            <Text>
             <span>Blitzstrom-Ableiter (3polig)</span>
```
 <br/> <span>Schutzgerät zum Einbeziehen von Stark-</span>  $\braket{br/}$  <span>stromleitungen in den Blitzschutz-</span>  $\langle \text{br}/\rangle$  <span>Potentialausgleich,</span>  $\langle \text{br}/\rangle$  <span>nichtausblasender, varistorloser und</span>  $\braket{br/}$  <span>leckstromfreier Ableiter,</span>  $br/>$  <span>druckgesteuerte Kapsel-Gleitfunken-</span> <br/> <span>strecke mit &#x22; Wellenbrecher &#x22; -</span>  $br/>$  <span>Charakteristik,</span>  $br/>$  <span>3polig: 75 kA (10/350)</span>  $\braket{br/}$  <span>Schutzpegel: &#x3c; 4 kV</span>  $\braket{br/}$ <span>Ansprechzeit: &#x3c; 100 ns</span>  $\langle \text{br}/\rangle$  <span>liefern und montieren</span>  $br/>$  <span/>  $\langle$ Text> </DetailTxt> <OutlineText> <OutlTxt> <TextOutlTxt> <span>Blitzstrom-Ableiter 3-polig</span>  $br/>$  $<$ span $/$ > </TextOutlTxt> </OutlTxt> </OutlineText> </CompleteText> </Description> </Item> </Itemlist> </BoQBody> <MWM:Dummy/> </BoQCtgy> </BoQBody>  $<$ /BoO> </Award>  $\langle$ /GAEB>

## <span id="page-10-0"></span>*1.4 GAEB 90*

### <span id="page-10-1"></span>**1.4.1 Austauschphasen**

GAEB unterscheidet verschiedene Austauschphasen – vergleichbar mit den verschiedenen Phasen in einem Bauprozess (Angebotsaufforderung, Auftragserteilung, etc.).

Nachfolgend sind die Phasen aufgeführt, die im Bereich Leistungsverzeichnis vorkommen:

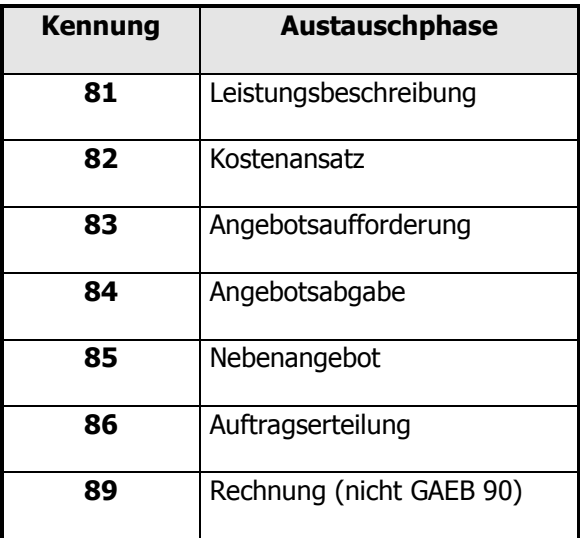

In einer GAEB-Datei steht die Information, um welche Phase es sich handelt. Die Endung einer GAEB-Datei kann auch Informationen zur Phase geben (als Beispiel: Datei.D81). Verbindlich ist jedoch die Information innerhalb der Datei.

In Abhängigkeit von der Phase wird der Inhalt der Datei bestimmt. So enthält eine D81-Datei Ordnungszahlen und Texte aber keine Preise und eine D84-Datei nur Ordnungszahlen und Preise und keine Texte.

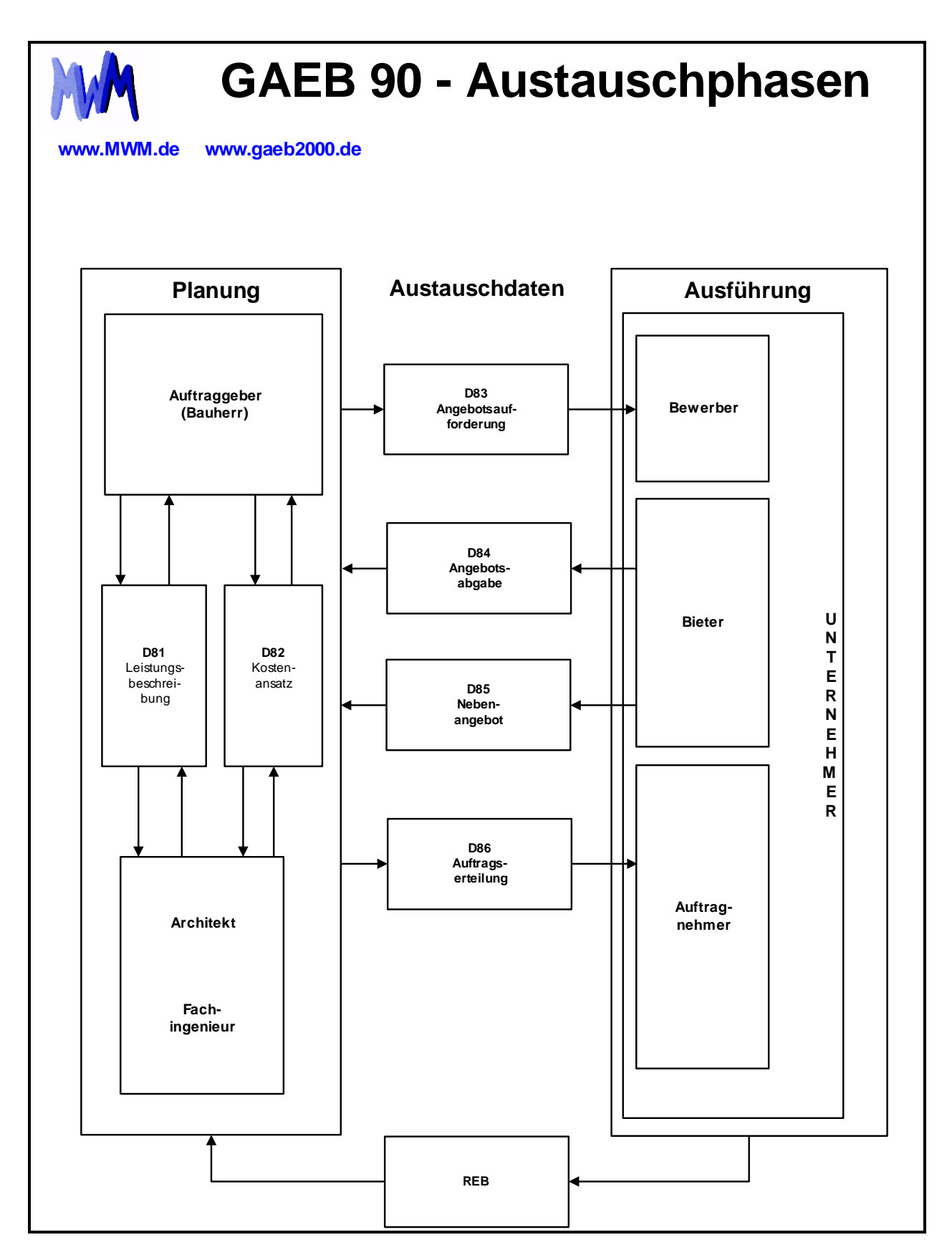

## <span id="page-12-0"></span>**1.4.2 Ordnungszahlen und OZ-Struktur**

Bevor Positionen ausgetauscht werden können, muss erst einmal die Struktur des Leistungsverzeichnisses bezüglich der Ordnungszahlen festgelegt werden. In GAEB 90 könnte z.B. die OZ-Struktur mit "1122PPPPI" definiert sein.

#### Dies bedeutet:

Es ist eine erste Hierarchiestufe mit 2 Stellen (11) vorhanden. Es folgt eine zweite Hierarchiestufe ebenfalls mit 2 Stellen (22) und dann folgt die Stufe mit 4 Stellen für die Positionsnummer (PPPP) und eine Stelle (I) für den Index.

Generell ist in GAEB 90 definiert: Nur der Index I darf alphanumerisch sein, der Rest ist numerisch.

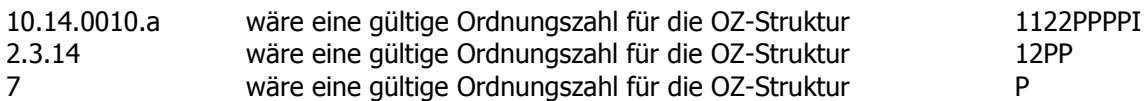

Die kleinste mögliche OZ-Struktur wäre also "P".

Maximal können 9 Stellen belegt sein. Eine 10-stellige oder größere Ordnungszahl ist in GAEB 90 nicht möglich. Dafür gibt es GAEB DA XML.

Leider führt diese Vorgabe schon zu großen Problemen. Der Index umfasst nach unserer Meinung nur eine Stelle. Andere Anbieter legen die Definition anders aus und lassen auch einen mehrstelligen Index zu. Wir sehen führende Nullen als elegante Lösung für nichtbelegte Stellen einer Stufe. Andere Anbieter lassen Nullen und/oder Leerzeichen zu.

Als Standard-OZ-Struktur kann 1122PPPPI bezeichnet werden (die REB 23.003 Ausgabe 1979 forderte z.B. dieses Format). Auch von der Praxis her ist dieses Format durchaus brauchbar. Zwei Stellen für das Los, zwei Stellen für den Titel, 4 Stellen für die Position und eine Stelle für den Index ist eine Struktur, die eine sehr weitreichende Nummerierung zulässt und auch das nachträgliche Hinzufügen von Positionen gewährleistet.

Es gibt Anwendungen, die gewisse Nummerierungen wie z.B. "PP" nicht zulassen. Es ist aber ohne Probleme möglich, mit dem GAEB-Konverter MWM-Primo ein Konvertieren von OZ-Strukturen durchzuführen. So können Probleme mit GAEB-Dateien schnell behoben werden.

#### <span id="page-13-0"></span>**1.4.3 80 Stellen**

Eine GAEB 90 Datei ist in Zeilen unterteilt, die genau 80 Zeichen umfassen. Es ist sicher nicht unüblich, wenn einem bei 80 Stellen die gute alte Lochkarte einfällt. Die ersten beiden Stellen werden für eine Zeilenart benutzt, die letzten 6 Stellen für eine durchlaufende Nummerierung der Zeilen. Nach den allgemeinen Zeilenarten 00 bis 09 folgen die Positionselemente:

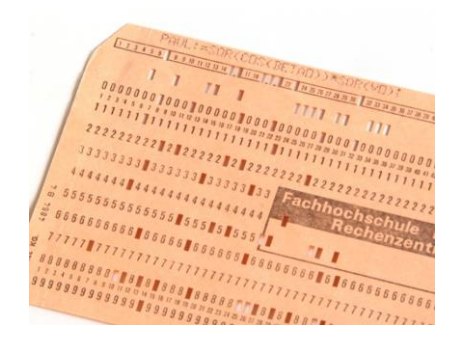

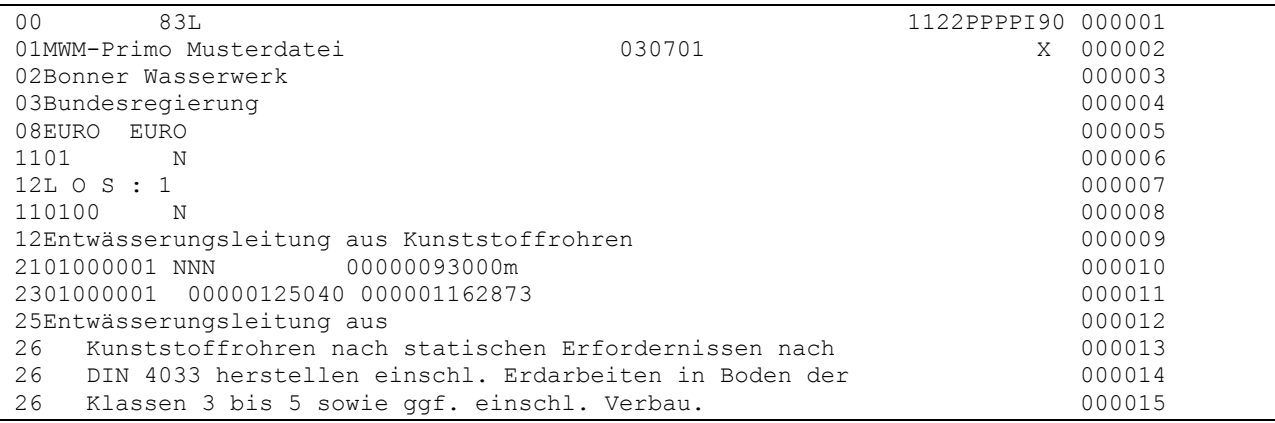

Mit der Zeilenart 11 beginnt eine LV-Gruppe. Mit der Zeilenart 12 der Text für die Hierarchiestufe. Bei der Zeilenart 21 beginnt eine Position mit den Informationen Positionsart, Menge und Einheit. Die Zeilenart 23 beinhaltet z.B. den Einheits- und Gesamtpreis. Die am häufigsten vorkommenden Zeilenarten 25 und 26 beinhalten den Kurz- und Langtext.

Zu den Mengen und Preisen ist noch anzumerken: Sie werden alle ohne Dezimal- und Tausendertrenner und mit 2 Nachkommastellen (Gesamtpreis, Einheitspreisanteile) oder 3 Nachkommastellen (Menge, Einheitspreis) abgestellt. Für die Einheit stehen maximal 4 Stellen zur Verfügung.

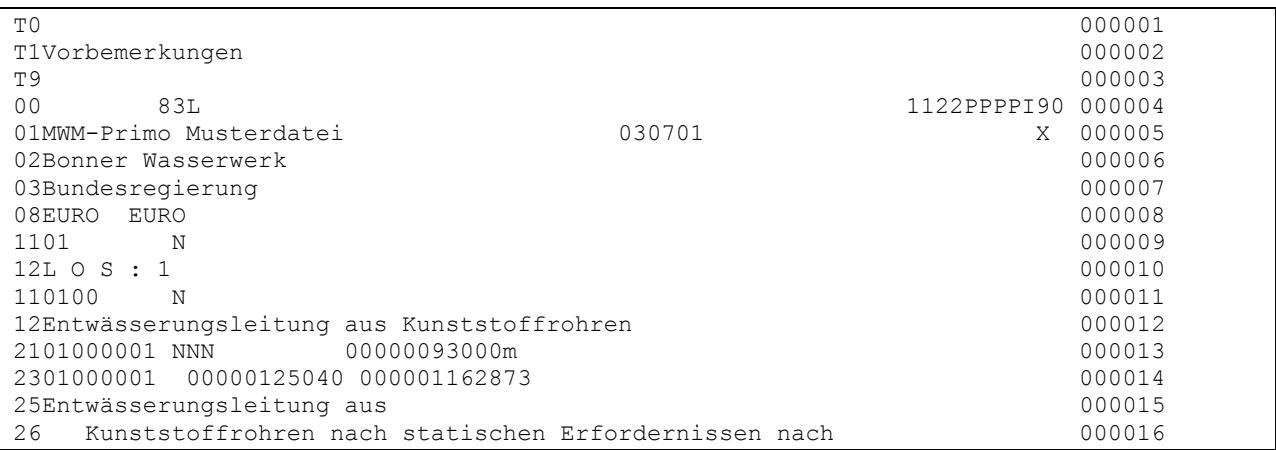

Auch so kann eine GAEB 90-Datei beginnen. Vor der Zeilenart 00 stehen T-Zeilen mit Vertraglichen Regelungen (Vorbemerkungen).

## <span id="page-14-0"></span>**1.4.4 Wichtige Informationen in einer GAEB 90-Datei**

Hier eine Aufstellung von wichtigen Zeilenarten in einer GAEB 90-Datei

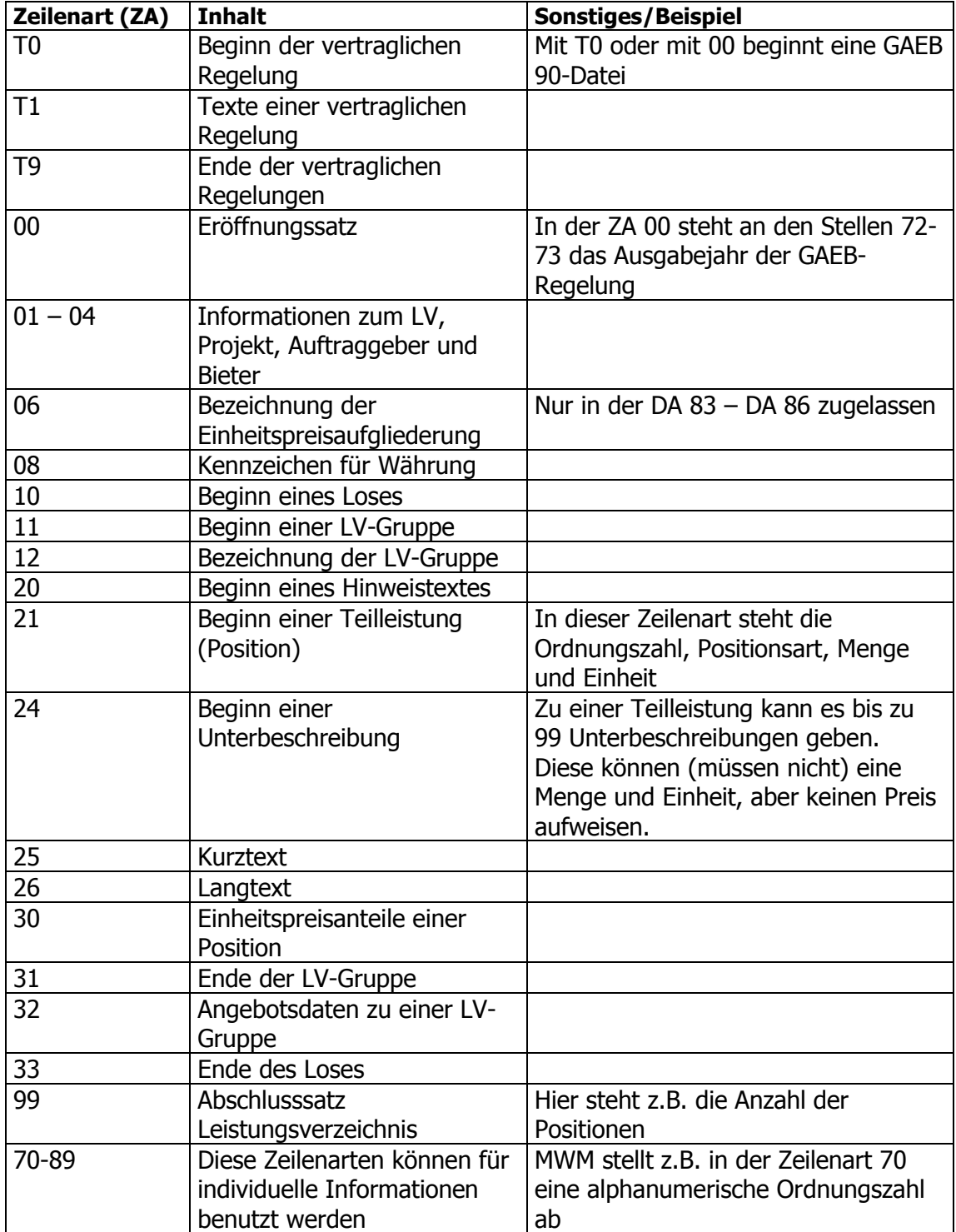

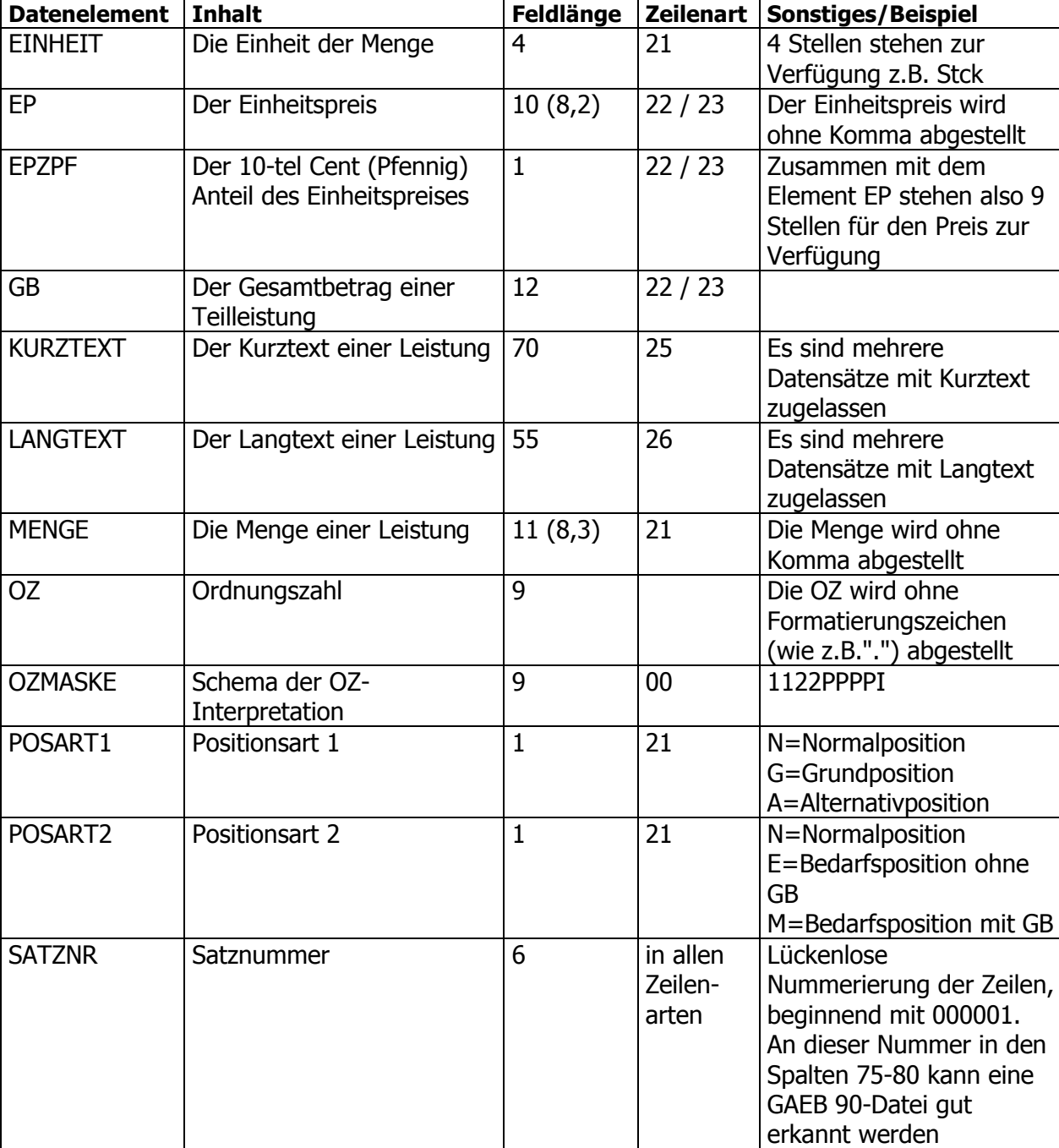

Hier eine Aufstellung von wichtigen Feldern in einer GAEB 90-Datei:

## <span id="page-16-0"></span>**1.4.5 Lose außerhalb der Ordnungszahl (OZ)**

Die Zeilenart 10 erlaubt in GAEB 90 die Definition "Beginn eines Loses". Dies ermöglicht es dem Anwender, zusätzlich zur z.B. komplett belegten 9-stelligen Ordnungszahl 2-stellige Losnummern voranzustellen. Im Prinzip sind dadurch 11-stellige OZ möglich.

Viele Softwarehäuser können solche GAEB 90-Daten nicht verarbeiten (MWM gehört auch dazu). Daher wäre es besser, diese Information der Lose in der eigentlichen OZ abzustellen. Teilweise sind Stellen in der OZ durch Kostenstellen oder andere Kennzahlen belegt. Unser praktische Vorschlag für solche Fälle: Die OZ reduzieren.

Nachfolgend ein kleines Beispiel aus einer GAEB 90-Datei:

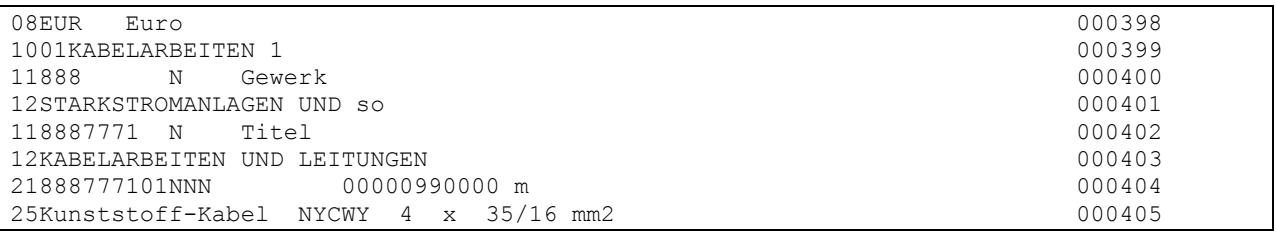

Die OZ 888.7771.01 ist dem Los 01 Kabelarbeiten 1 zugeordnet.

Durch Reduzieren der Bezeichnung 888 auf 88 kann das Los 1 noch in die OZ integriert werden:

#### 1.88.7771.01

Der Vorteil: Die GAEB 90-Datei, mit der nicht belegten Zeilenart 10, kann von deutlich mehr Kalkulationsanwendungen gelesen werden. Dadurch gibt es einfach weniger Probleme beim Datenaustausch.

## <span id="page-17-0"></span>*1.5 GAEB 2000*

Die logische Weiterentwicklung von GAEB 90 war GAEB 2000. Die 80-Stellen–Zeilenstruktur in GAEB 90 hatte seine Grenzen. Diese wurden (zum Teil) bei GAEB 2000 abgelegt. Aus der maximalen Anzahl von 9 Stellen für die Ordnungszahl wurden 14 Stellen (der Index wurde eindeutig auf eine Stelle festgeschrieben). Das Entscheidende an GAEB 2000 ist allerdings der komplett umgestellte Dateiaufbau. Aus der starren 80-Stellen–Zeilenstruktur wurde eine Objekt-Struktur.

```
[Uhrzeit]18:13[end]
  [ProgSystem]MWM-Primo / G2K Toolbox V1.1 Mar 21 2001[end]
  [ProgName]GAEB2000-Export-Treiber V1[end]
  [Zeichensatz]ANSI[end]
#end[GAEBInfo]
#begin[Vergabe]
  [DP]83[end]
  #begin[LV]
   #begin[LVInfo]
    [Name]MWM[end]
    [Bez]Bonner Wasserwerk[end]
    [Datum]03.07.2001[end]
    [KurzLang]1[end]
    #begin[LVGlied]
     [Typ]LVStufe[end]
     [Laenge]2[end]
    #end[LVGlied]
    #begin[LVGlied]
     [Typ]LVStufe[end]
     [Laenge]2[end]
    #end[LVGlied]
    #begin[LVGlied]
     [Typ]Position[end]
     [Laenge]4[end]
    #end[LVGlied]
    #begin[LVGlied]
     [Typ]Index[end]
     [Laenge]1[end]
    #end[LVGlied]
   #end[LVInfo]
   #begin[Hinweis]
    #begin[Beschreibung]
     [Kurztext]{\rtf1\ansi\deff0{\fonttbl\f0\fmodern Courier New;}
     \par}[end]
     [Langtext]{\rtf1\ansi\deff0{\fonttbl\f0\fmodern Courier New;}
     Vorbemerkungen\par}[end]
    #end[Beschreibung]
   #end[Hinweis]
   #begin[LVBereich]
    [OZ]01[end] [Bez]L O S : 1
    Abwasserleitung[end]
    #begin[LVBereich]
     [OZ]0100[end]
```
Erst in einer GAEB DA XML-Datei (Nachfolger von GAEB 2000) sind alphanumerische Ordnungszahlen zugelassen und der Text kann als XHTML-Text festgelegte Formatierungen beinhalten.

### <span id="page-18-0"></span>**1.5.1 Austauschphasen**

GAEB unterscheidet verschiedene Austauschphasen – vergleichbar mit den verschiedenen Phasen in einem Bauprozess (Angebotsaufforderung, Auftragserteilung etc).

GAEB 2000 beinhaltet mehr Austauschphasen als GAEB 90.

Nachfolgend sind die Phasen aufgeführt, die im Bereich Leistungsverzeichnis vorkommen:

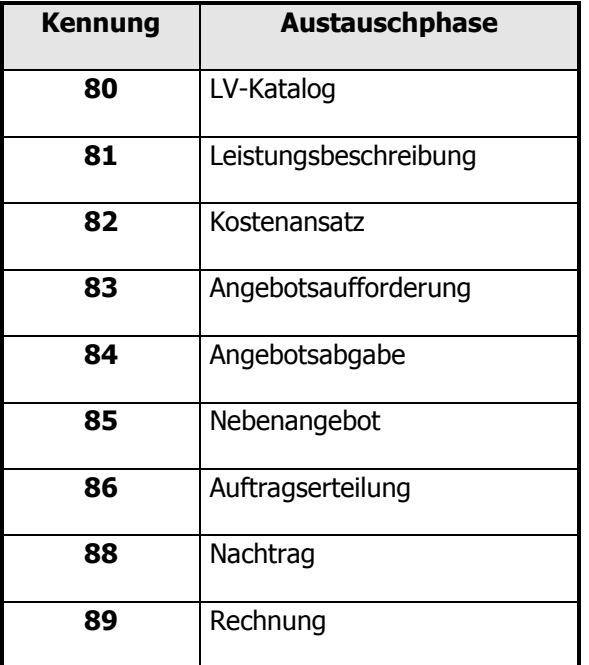

Zusätzlich zu den 80er Phasen im Bereich Leistungsverzeichnisse sind ab GAEB 2000 die 90er Phasen im Bereich Warenwirtschaft vorhanden.

In einer GAEB-Datei steht die Information, um welche Phase es sich handelt. Die Endung einer GAEB-Datei kann auch Informationen zur Phase geben (z.B. Datei.P81). Verbindlich ist jedoch die Information innerhalb der Datei.

In Abhängigkeit von der Phase wird der Inhalt der Datei bestimmt. So enthält eine D81-Datei Ordnungszahlen und Texte aber keine Preise und eine D84-Datei nur Ordnungszahlen und Preise.

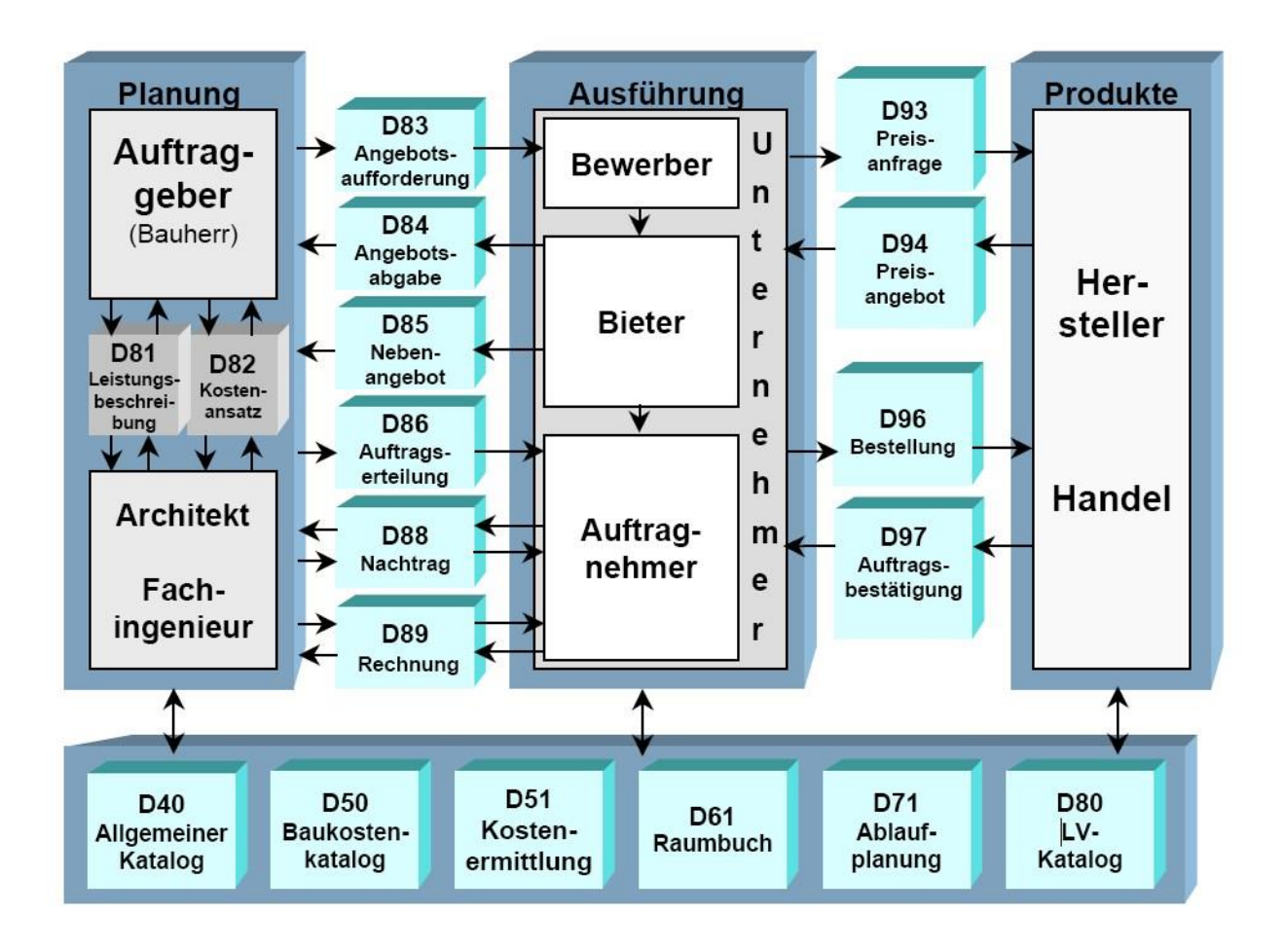

## <span id="page-20-0"></span>**1.5.2 Ordnungszahlen und OZ-Struktur**

Bevor Positionen ausgetauscht werden können, muss erst einmal die Struktur des Leistungsverzeichnisses bezüglich der Ordnungszahlen festgelegt werden. In GAEB 2000 wird definiert wie viele LV-Stufen zugelassen sind, wie lang diese jeweils sind und wie lang der Bereich für die Positionsnummer ist. Die nachfolgende Tabelle erläutert an einem Beispiel den Aufbau einer kompletten Ordnungszahl und damit auch den Aufbau der OZ-Struktur.

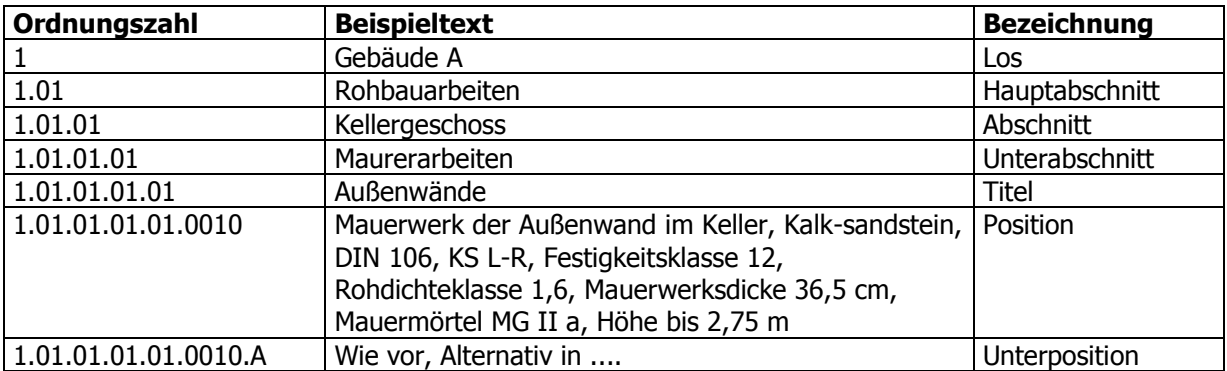

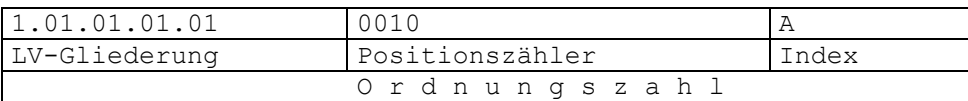

Maximal können 14 Stellen belegt sein. Eine größere Ordnungszahl ist also nicht erlaubt. Der Index umfasst nur eine Stelle.

Maximal sind 5 Hierarchiestufen zugelassen (wie in unserem Beispiel). Selbstverständlich sind auch weniger Hierarchiestufen zugelassen oder auch keine. Mindestens muss ein Positionszähler vorhanden sein.

In einer GAEB-Datei muss die gewählte Gliederung beibehalten werden. Allerdings sind (leider) unbelegte Hierarchiestufen zugelassen. Ein Beispiel dazu:

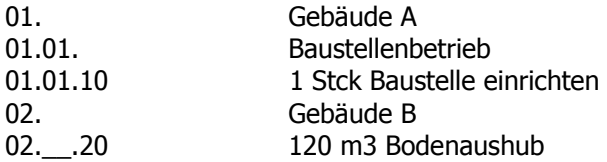

In der Ordnungszahl 02.\_\_.20 ist hier die unbelegte Hierarchiestufe mit Unterstrichen gekennzeichnet.

## <span id="page-21-0"></span>*1.6 GAEB DA XML*

Die logische Weiterentwicklung von GAEB 90 und GAEB 2000 war GAEB DA XML. Das Entscheidende an GAEB DA XML ist der komplett umgestellte Dateiaufbau auf eine XML-Struktur.

GAEB DA XML ist die wichtigste GAEB-Austausch-Version. Der Zukunft gehört GAEB DA XML. GAEB DA XML sollte daher unbedingt konsequent eingesetzt werden.

Hier einige Vorteile von GAEB DA XML:

- GAEB DA XML-Dateien sind XML-Dateien (XML: eXtensible Markup Language) und entsprechen damit dem Weltstandard
- GAEB DA XML-Dateien sind Betriebssystem-/ Plattformunabhängig
- GAEB DA XML-Dateien sind modern und ausbaubar
- GAEB DA XML unterstützt weitere Austauschphasen (Mengenermittlung, Rechnung) und weitere Datenarten (Handelsdaten, Katalogdaten, etc.). Viele am Bau Beteiligten beschäftigen sich mit GAEB DA XML (Ausschreibende Stellen, Planer, Handel, Internetanbieter, etc.)
- GAEB DA XML unterstützt längere Ordnungszahlen bis 14 Stellen (bisher max. 9 Stellen in GAEB90)
- Ab GAEB DA XML 3.3 ist der Datenaustausch BIM Kompatible
- GAEB DA XML unterstützt Formatierungen im Text
- GAEB DA XML unterstützt Bilder und Tabellen im Text
- GAEB DA XML wird kontinuierlich weiterentwickelt
- GAEB DA XML-Software kann zertifiziert werden

## <span id="page-22-0"></span>**1.6.1 Austauschphasen**

GAEB unterscheidet verschiedene Austauschphasen – vergleichbar mit den verschiedenen Phasen in einem Bauprozess (Angebotsaufforderung, Auftragserteilung etc).

Nachfolgend sind die Phasen aufgeführt, die im Bereich Leistungsverzeichnis vorkommen:

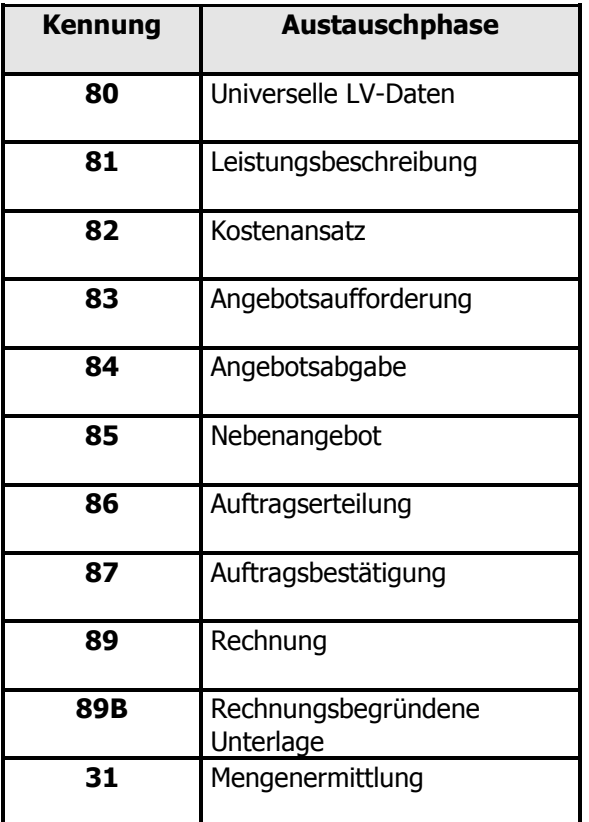

Neben den hier dargestellten Austauschphasen im Bereich der Leistungsverzeichnisse gibt es in GAEB DA XML auch noch die zusätzlichen Phasen 93, 94, 96, 97 und 99 im Bereich der Kommunikation mit Herstellern und dem Handel (Warenwirtschaft). Zusätzlich ist für den Austausch von Mengenermittlungen die X31 vorhanden.

In einer GAEB-Datei steht die Information, um welche Phase es sich handelt. Die Endung einer GAEB-Datei kann auch Informationen zur Phase geben (z.B. Datei.X81). Verbindlich ist jedoch die Information innerhalb der Datei.

In Abhängigkeit von der Phase wird der Inhalt der Datei bestimmt. So enthält eine X81-Datei Ordnungszahlen und Texte aber keine Preise und eine X84-Datei nur Ordnungszahlen und Preise.

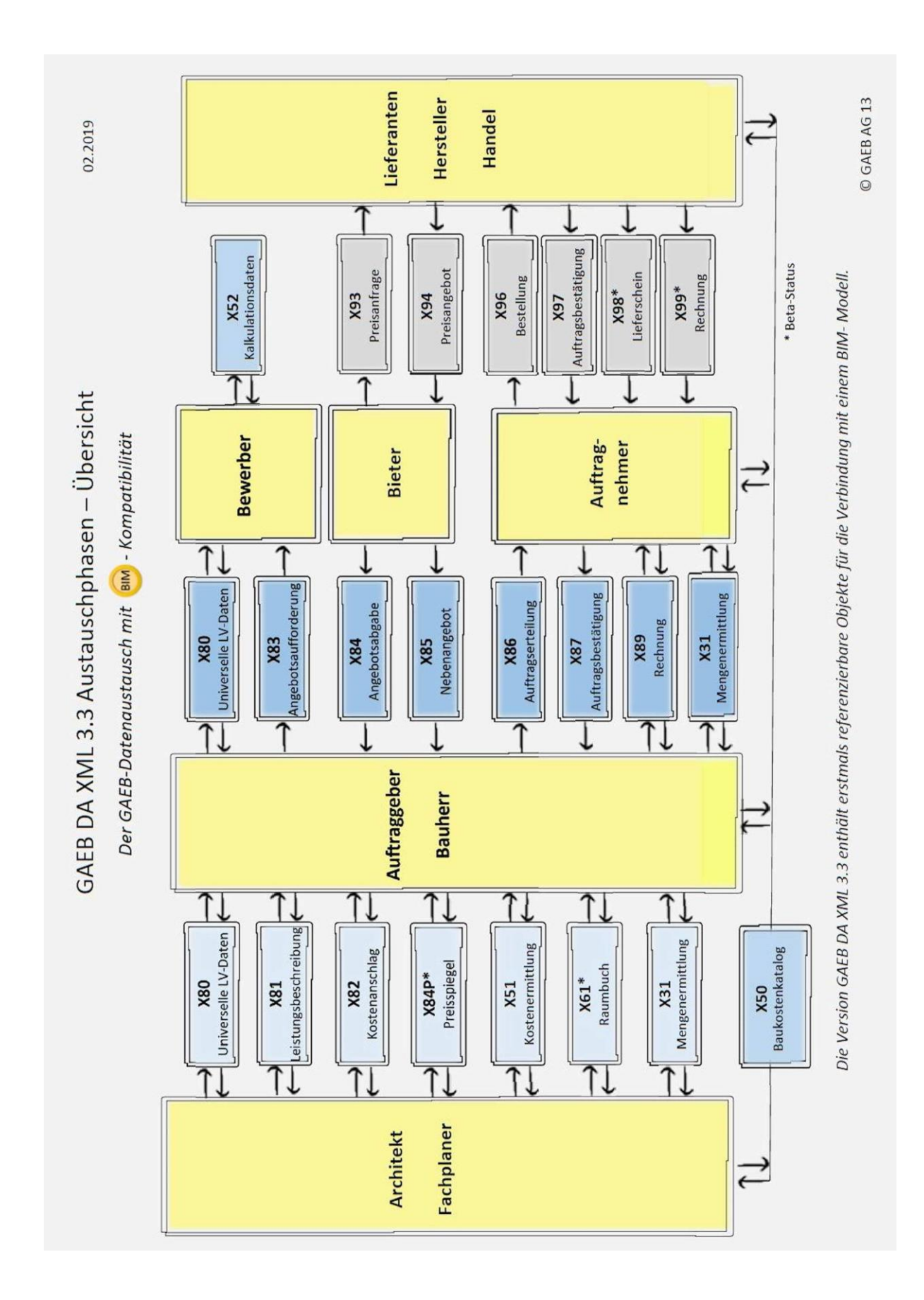

GAEB DA XML Austauschphasen

## <span id="page-24-0"></span>**1.6.2 Ordnungszahlen und OZ-Struktur**

Bevor Positionen ausgetauscht werden können, muss erst einmal die Struktur des Leistungsverzeichnisses bezüglich der Ordnungszahlen festgelegt werden. In GAEB DA XML wird definiert wie viele LV-Stufen zugelassen sind, wie lang diese jeweils sind und wie lang der Bereich für die Positionsnummer ist. Die nachfolgende Tabelle erläutert an einem Beispiel den Aufbau einer kompletten Ordnungszahl und damit auch den Aufbau der OZ-Struktur.

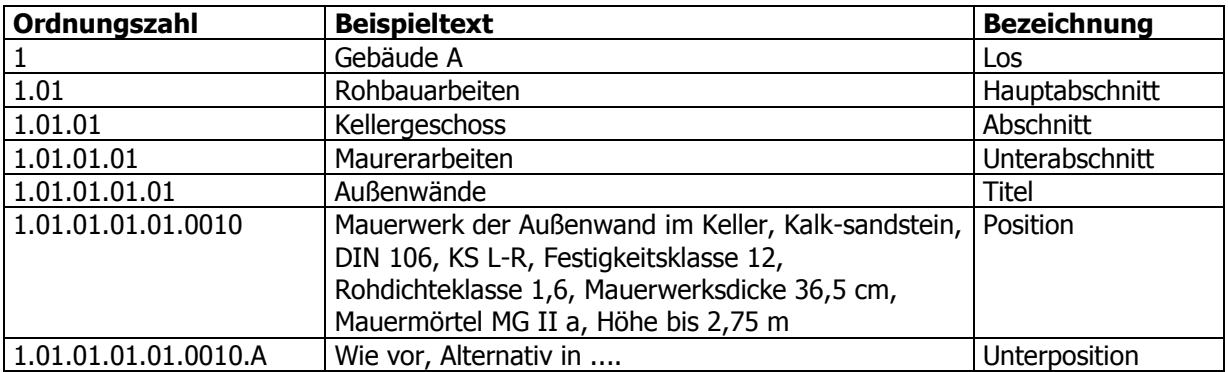

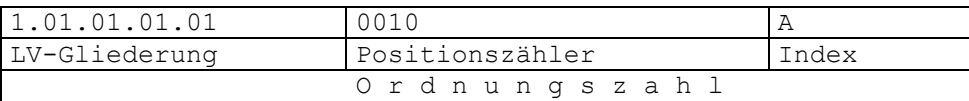

Maximal können 14 Stellen belegt sein. Eine größere Ordnungszahl ist also nicht zugelassen. Der Index umfasst nur eine Stelle.

Ab GAEB DA XML sind alphanumerische Zeichen für alle Bereiche der Ordnungszahl zugelassen. Folgende Zeichen sind dabei zugelassen:

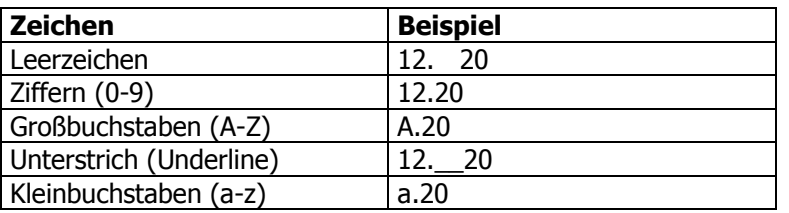

Umlaute und "ß" sind nicht zugelassen. Die hier dargestellte Reihenfolge ist auch die Sortierreihenfolge für die aufsteigende Anordnung der OZ im LV.

Maximal sind 5 Hierarchiestufen zugelassen (wie in unserem Beispiel). Selbstverständlich sind auch weniger Hierarchiestufen zugelassen oder auch keine. Mindestens muss ein Positionszähler vorhanden sein.

In einer GAEB-Datei muss die gewählte Gliederung beibehalten werden. Allerdings sind (leider) unbelegte Hierarchiestufen zugelassen. Ein Beispiel dazu:

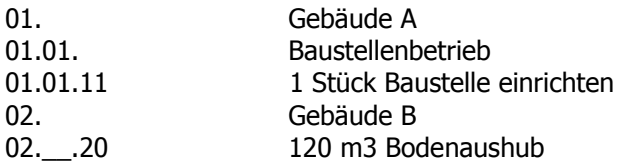

In der Ordnungszahl 02.\_\_.20 ist hier die unbelegte Hierarchiestufe mit Unterstrichen gekennzeichnet.

## <span id="page-25-0"></span>**1.6.3 Textformatierungen und Bilder**

Im Langtext von GAEB DA XML sind Formatierungen bis hin zu Grafiken zugelassen. Der Umfang der Formatierungen (Schriftarten, Tabellen, Aufzählungen, etc.) ist in GAEB DA XML genau festgelegt.

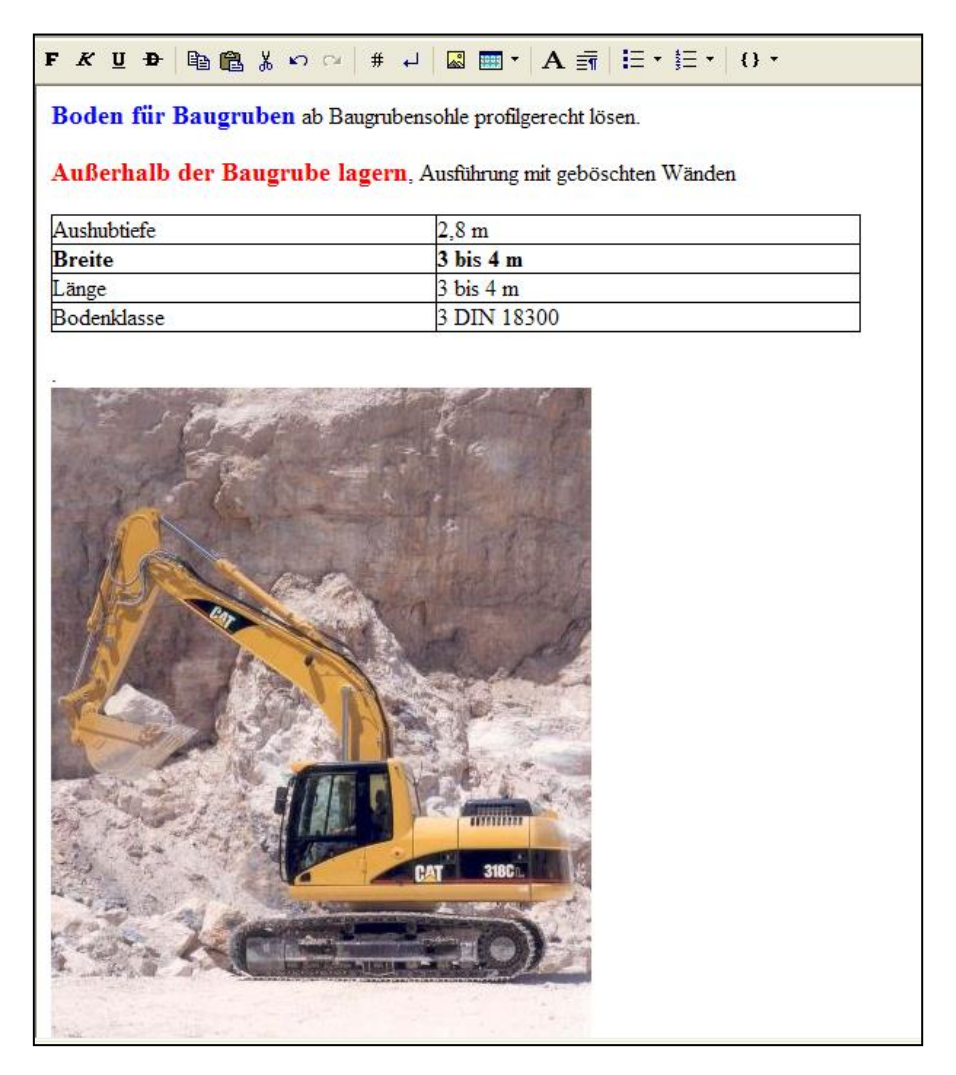

Ein Beispiel für einen Langtext mit Formatierungen nach GAEB DA XML (Schriftarten, Tabellen und Bilder). Die Bilder sind Bestandteil der GAEB DA XML-Datei.

(Das Beispiel zeigt die Darstellung mit dem Programm MWM-Pisa)

## <span id="page-26-0"></span>**1.6.4 GAEB und BIM**

Ab GAEB DA XML3.3 ist es erstmals möglich, referenzierbare LV-Objekte mit BIM-Modellen zu verbinden. Dazu sind in allen Datenaustauschphasen Identifikatoren als Pflichtfeld vorhanden, um Positionen oder Teile von Positionen mit Bauteilen im 3D-Modell zu verbinden. Das nachfolgende Beispiel aus der GAEB Fachdokumentation zeigt, wie der Mengensplit der Pos. 30.40.0050 mit der entsprechenden Wand verlinkt wird. Dies erfolgt über Identifikatoren (GUID) direkt oder indirekt über eine Mappingtabelle.

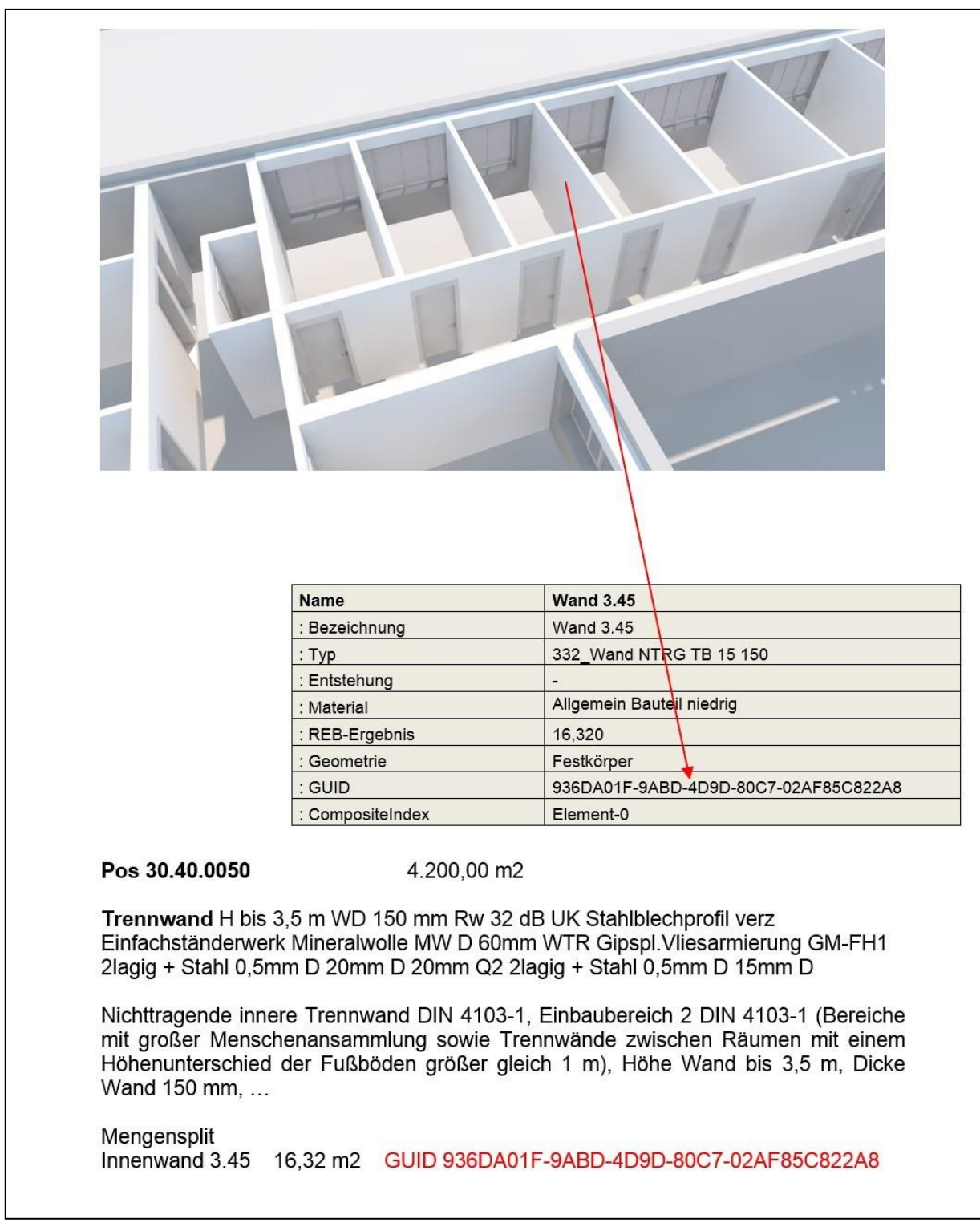

Globale Identifikatoren sind an folgenden GAEB-Elementen anzulegen:

- Projekt
- Leistungsverzeichnis
- Position
- Hinweis
- Teilmenge
- Ausführungsbeschreibung
- Textergänzung
- Unterbeschreibung.

## <span id="page-28-0"></span>**1.6.5 Warenwirtschaftsinformationen in GAEB (90er Phasen)**

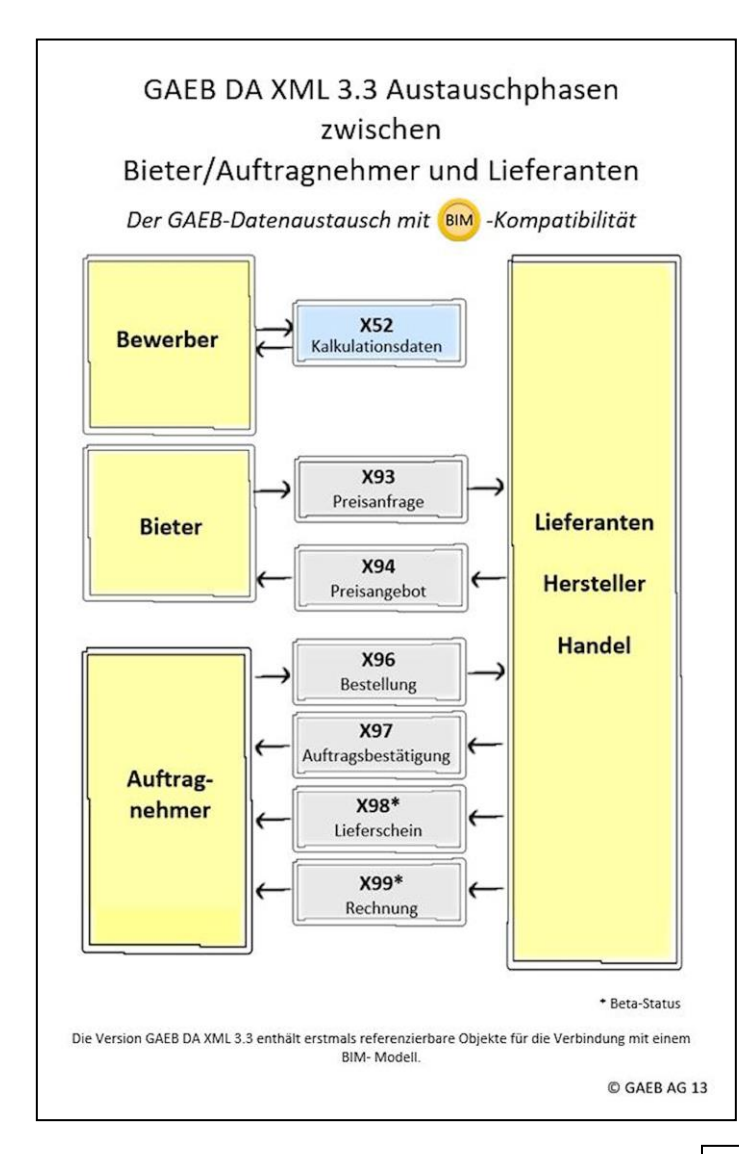

Die 90er Phasen bekommen eine immer stärkere Bedeutung in Deutschland. So bittet der Elektrogroßhändler Sonepar Deutschland GmbH seine Partner, mit ihm GAEB zu sprechen.

## Mit uns können Sie GAEB sprechen!

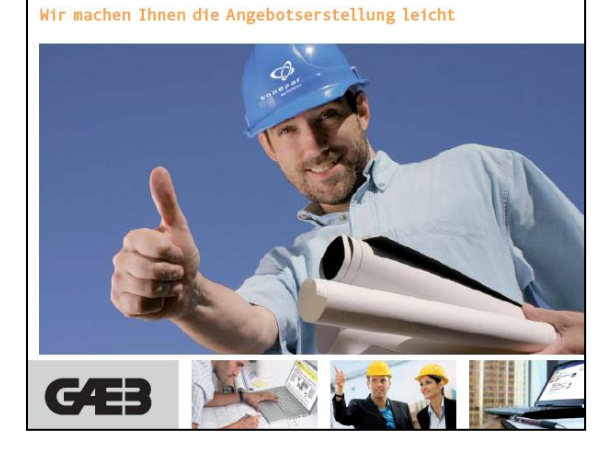

Neben Leistungsverzeichnisinformationen können mittels GAEB Dateien (ab GAEB 2000) auch Warenwirtschaftsinformationen (Artikel) ausgetauscht werden.

Es stehen die Datenarten X93 (Preisanfrage), X94 (Preisangebot), X96 (Bestellung) und X97 (Auftragsbestätigung) zur Verfügung. Geplant sind die X98 (Lieferschein) und X99 (Rechnung).

Auf dem Markt entstehen erste Tools (z.B. MWM-Primo), die Daten zwischen den 80er Phasen (Leistungsverzeichnisse) und 90er Phasen (Warenwirtschaft) konvertieren.

## <span id="page-29-0"></span>**2 GAEB für Anwender**

## <span id="page-29-1"></span>*2.1 Praktische Informationen zum Datenaustausch*

### <span id="page-29-2"></span>**2.1.1 Wie erkenne ich eine GAEB-Datei?**

Sie haben eine GAEB-Datei erhalten. Wie kann man diese erkennen?

Eine Möglichkeit ist die Dateiendung. Hier gilt:

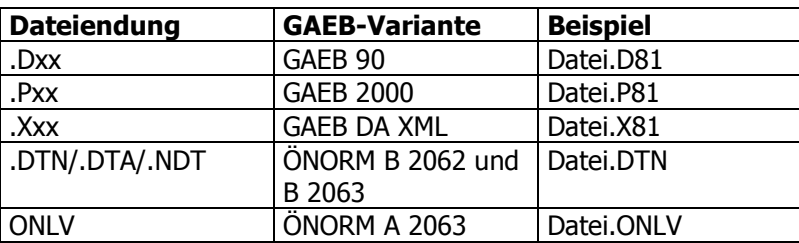

Eine zweite Möglichkeit: Sie öffnen die Datei mittels Editor oder Textverarbeitung und vergleichen die ersten Zeilen mit den Beispielen im Kapitel 3.

Eine dritte Möglichkeit: Sie öffnen die Datei mit einem GAEB-Viewer (ein kostenloser Viewer ist z.B. MWM-Primo) und erhalten von der Anwendung die Information, um welche Datei es sich handelt.

## <span id="page-29-3"></span>**2.1.2 Wie bearbeite ich eine GAEB-Datei?**

Wenn Sie eine GAEB-Datei bearbeiten möchten (z.B. eine Anfrage mit Preisen versehen) benötigen Sie eine entsprechende Anwendung. Jede AVA-Anwendung oder Baukalkulation sollte GAEB-Daten lesen und erstellen können. MWM-Pisa ist eine solche Anwendung.

### <span id="page-29-4"></span>**2.1.3 Wie konvertiere ich eine GAEB-Datei?**

Wenn Sie die Daten aus einer GAEB-Datei in eine Anwendung übertragen möchten, die GAEB-Dateien nicht lesen kann (z.B. Word oder Excel) benötigen Sie einen Konverter. MWM-Rialto konvertiert z.B. GAEB-Daten in die Tabellenkalkulation Excel oder einfach in eine csv-Datei.

Wenn Sie beliebige Daten (z.B. aus Word oder aus Excel) in eine GAEB-Datei wandeln möchten, benötigen Sie ebenfalls eine entsprechende Anwendung. MWM-Primo ist ein solcher GAEB-Konverter.

## <span id="page-30-0"></span>**2.1.4 Wie verfahre ich mit einer defekten GAEB-Datei?**

Wenn Sie eine GAEB-Datei erhalten haben, die Sie nicht verarbeiten können, liegt ggf. eine defekte GAEB-Datei vor. Leider werden solche Dateien erzeugt, die den GAEB-Standard nicht einhalten. Natürlich können Sie den Absender der GAEB-Datei auf dieses Problem hinweisen. Sie können aber auch versuchen, die GAEB-Datei in eine korrekte GAEB-Datei zu wandeln. Die Anwendung MWM-Primo kann defekte GAEB-Dateien einlesen und erzeugt daraus "richtige" GAEB-Dateien.

## <span id="page-30-1"></span>**2.1.5 Größenvergleich von LV-Dateien**

Die Dateigrößen wurden für folgendes LV-Muster ermittelt: Ca. 400 Seiten LV-Ausdruck ohne Vorbemerkungen mit ca. 1.200 Positionen.

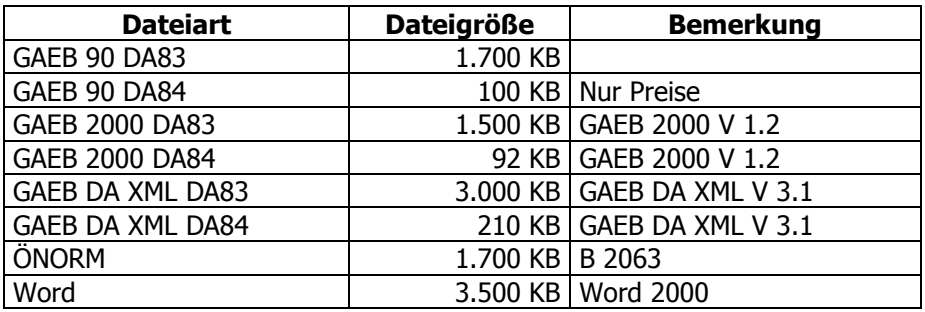

### <span id="page-30-2"></span>**2.1.6 XRechnung**

Die XRechnung ist eine digitale Rechnung im Dateiformat XML. Bestandteil der XRechnung können auch Anlagen sein, diese liegen im Container der XML-Datei. Als Anlage sind erlaubt:

- PDF-Dokumente
- Bilder (PNG, JPEG)
- Textdateien (CSV)
- Excel-Tabellen (XLSX)
- OpenDocument-Tabellen (ODS)
- XML-Dateien

Darum hat der GAEB die X89B (Rechnungsbegründende Unterlage) geschaffen. Es ist geplant, dass diese Anlagen ab Mitte 2022 (X89B und auch die X31) in der XRechnung erlaubt werden.

### <span id="page-31-0"></span>**2.1.7 X31 – Mengenermittlung**

Die X31 ist eine XML-Datei im GAEB zum Austausch von Mengenermittlungsinformationen.

Die X31 realisiert den Austausch von Mengenermittlungen auf Basis der REB-VB 23.003, stellt aber eine Kompatibilität zu der in GAEB benutzten 14-stelligen Ordnungszahl her. Die in der REB-VB 23.003 beschriebene Austauschdatei DA11 ist auf GAEB 90 beschränkt (9 stellige Ordnungszahl).

Neben diesem Vorteil kann die X31 Erweiterungen ermöglichen, wie z.B. lange Erläuterungen und eine Übertagung von zusätzlichen Kataloginformationen wie Abschlagsrechnungsnummer, Kostenstelle, Raumzuordung etc.

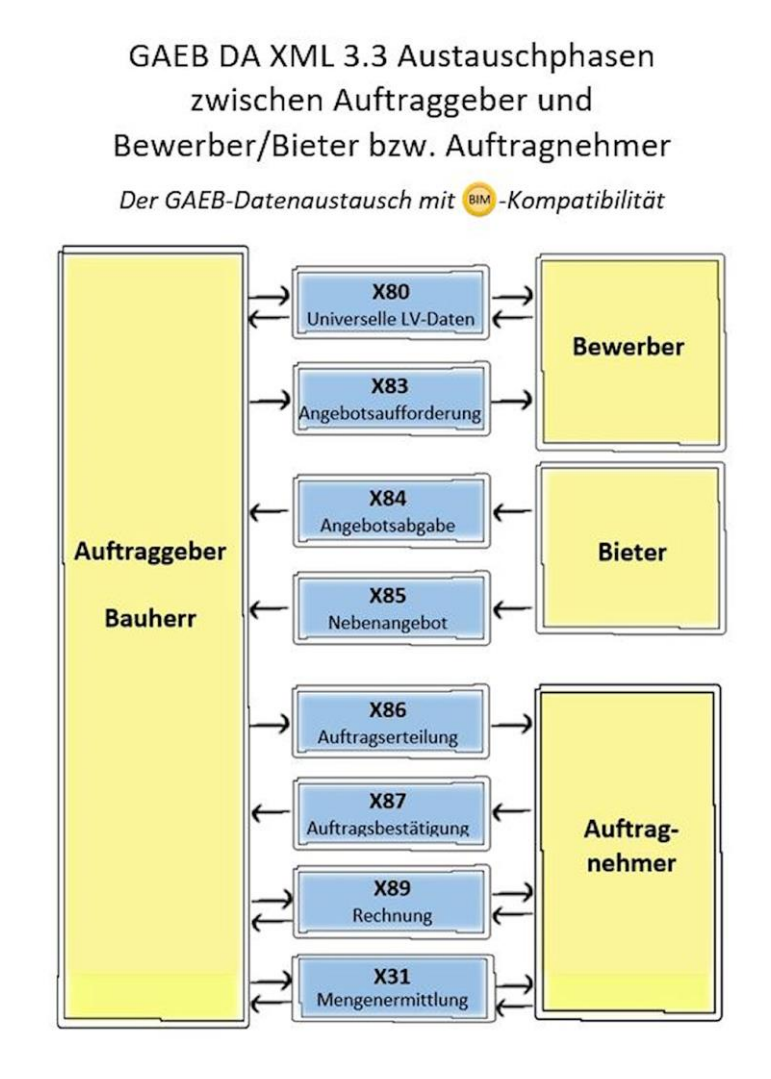

Die Version GAEB DA XML 3.3 enthält erstmals referenzierbare Obiekte für die Verbindung mit einem BIM-Modell.

© GAEB AG 13

## <span id="page-32-0"></span>*2.2 GAEB und ÖNORM*

In Deutschland werden LV-Informationen per GAEB ausgetauscht. Die entsprechenden Normen in Österreich sind die ÖNORM B2062, B2063 und die neue A 2063 vom Österreichischen Normungsinstitut. Damit Daten von GAEB in ÖNORM (oder umgekehrt) gewandelt werden können, sind Konvertierprogramme auf dem Markt. MWM-Primo ist eine solche Anwendung die "versucht" beide Normen (GAEB und ÖNORM) kompatibel zu machen.

Nachfolgend ein Muster für die Verordnung ÖNORM von 1996:

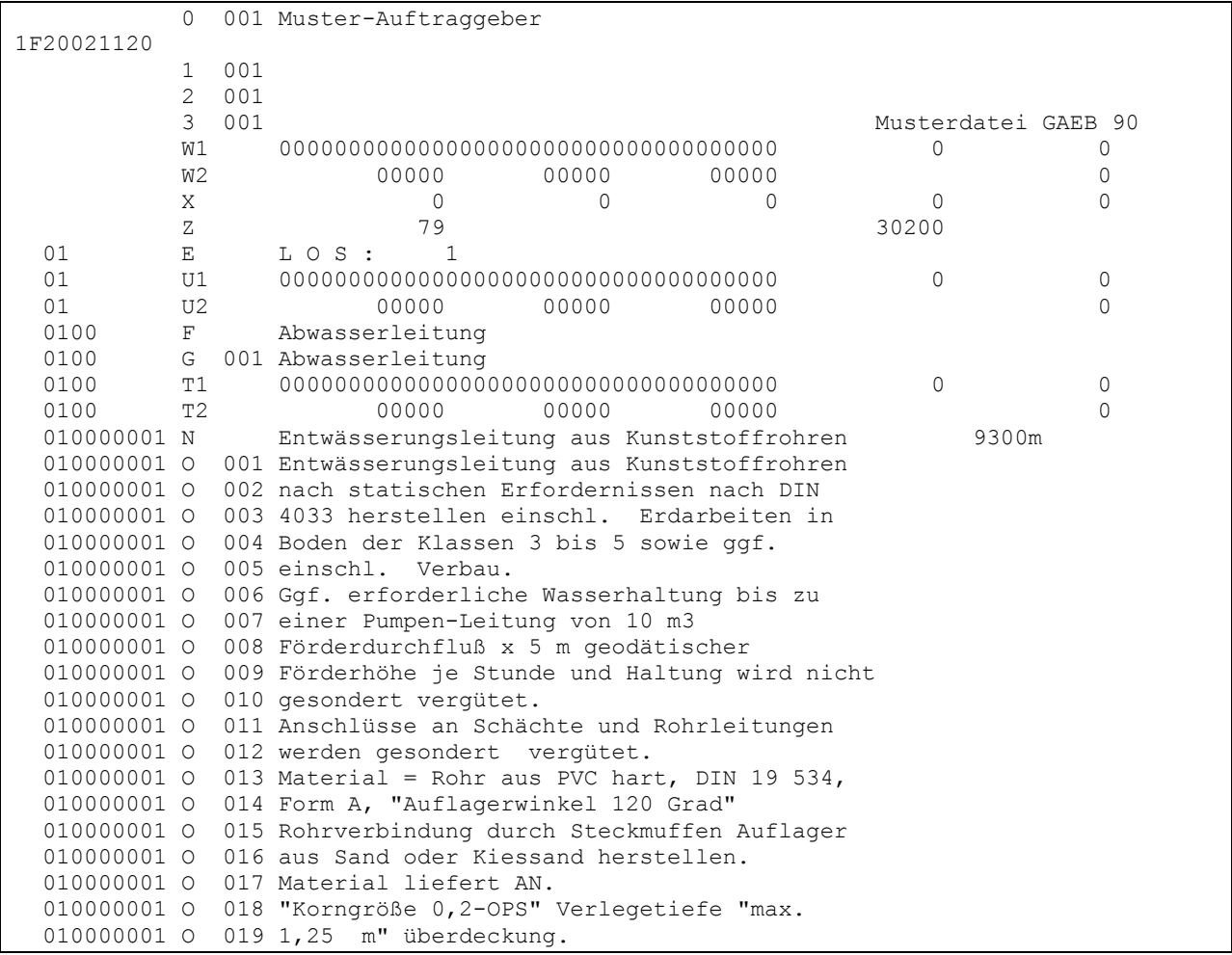

Nachfolgend ein Muster für die Verordnung ÖNORM von 1986:

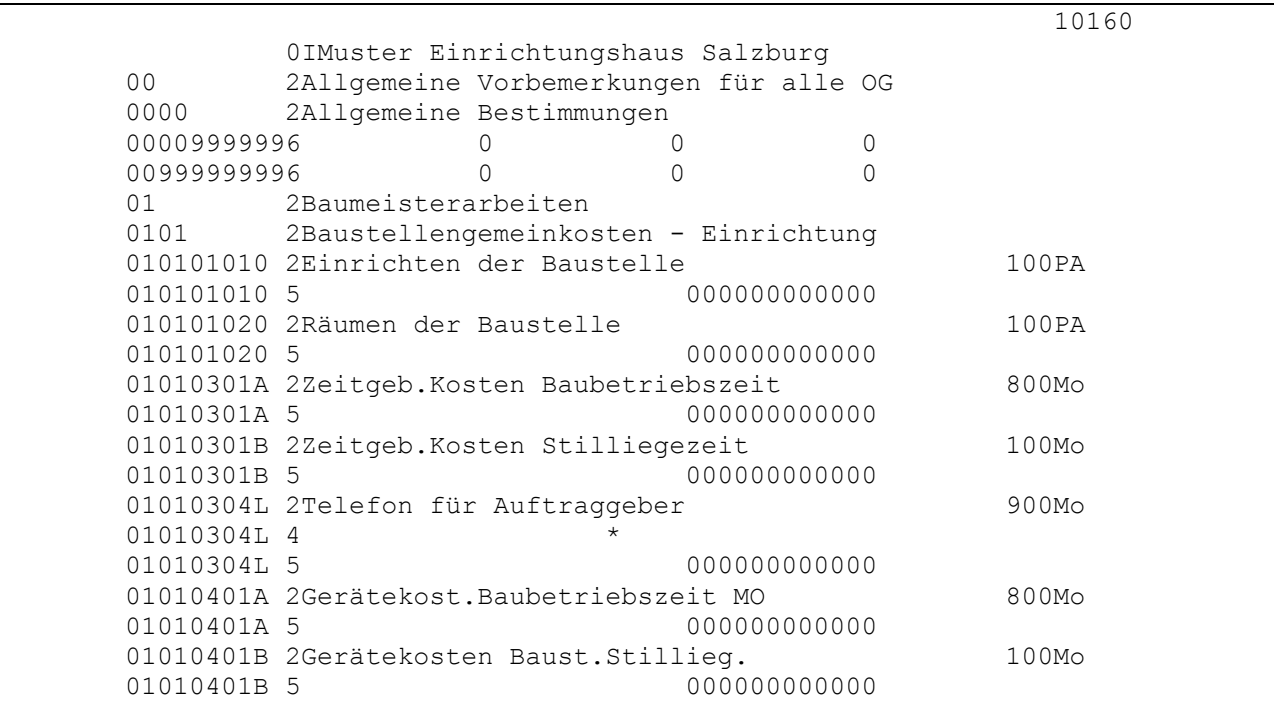

## <span id="page-34-0"></span>**3 GAEB – Musterdaten**

Das hier abgebildete Leistungsverzeichnis wird auf den folgenden Seiten als GAEB-Datei in den verschiedenen Austauschphasen und Datenarten dargestellt.

```
1 LOS: 1<br>1.0 Abwasserle
                      Abwasserleitung
1.0.1 93,00 m
                     Entwässerungsleitung aus Kunststoffrohren nach sta-
                    tischen Erfordernissen nach DIN 4033 herstellen
                    einschl. Erdarbeiten in Boden der Klassen 3 bis 5 so-
                    wie ggf. einschl. Verbau.
                    Ggf. erforderliche Wasserhaltung bis zu einer Pumpen-
                    Leitung von 10 m3 Förderdurchfluß x 5 m geodätischer
                     Förderhöhe je Stunde und Haltung wird nicht gesondert
                     vergütet.
1.0.2 1,00 m 125,04 11.628,73
                       1,00 m
                    wie vor beschrieben, jedoch DN 125
                                              134,17 134,17
1.0.3 72,00 st
                     Zulage für Formstücke zu entsprechender Entwässe-
                    rungsrohrleitung aus Rohren aus PVC hart
                    Formstück: Bogen aus PVC hart DIN 19 534
                                              71,25 5.130,00
2 L 0 S : 2
2.0 Erdarbeiten-Fundamentaushub
2.0. 1 135,00 M3
                     Boden für Streifenfundament ausheben
                     ab Baugrubensohle.
                     Bodenklasse 3 und 4.
                     Breite der Fundamentsohle über 0,5 bis 1 m.
                     Aushubtiefe bis 0,8 m.
                                              52,95 7.148,25
2.0. 2 Alternativ-POSITION
                           1,00 M3
                      Boden für Streifenfundament ausheben
                     ab Baugrubensohle.
                     Bodenklasse 3 und 4.
 70,80
```
## <span id="page-35-0"></span>*3.1 GAEB 90*

### <span id="page-35-1"></span>**3.1.1 GAEB 90 – DA83**

Das LV als eine GAEB 90-Datei der Austauschphase 83 (hier mit Preisen):

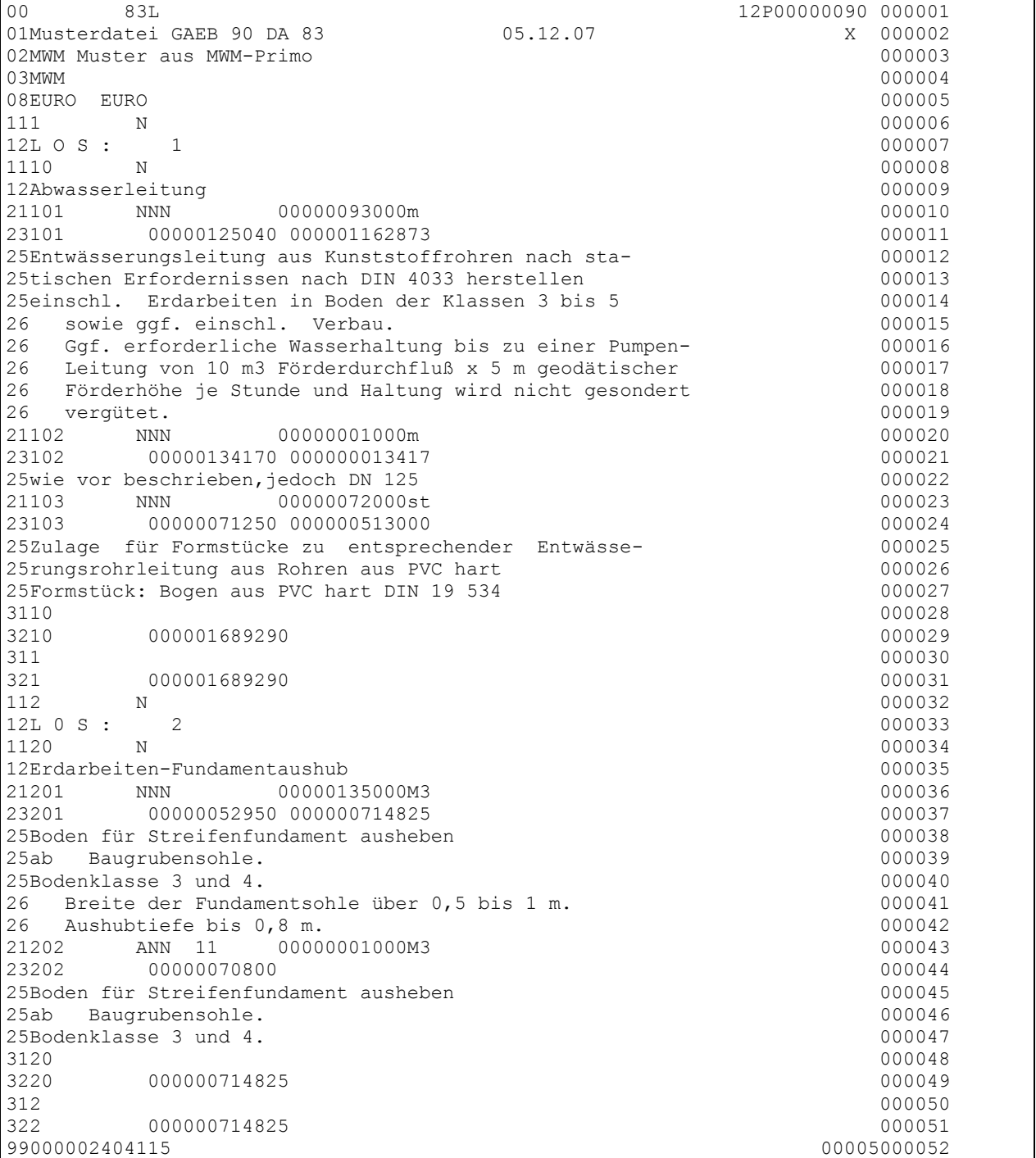

## <span id="page-36-0"></span>**3.1.2 GAEB 90 – DA84**

Das LV als eine GAEB 90-Datei der Austauschphase 84:

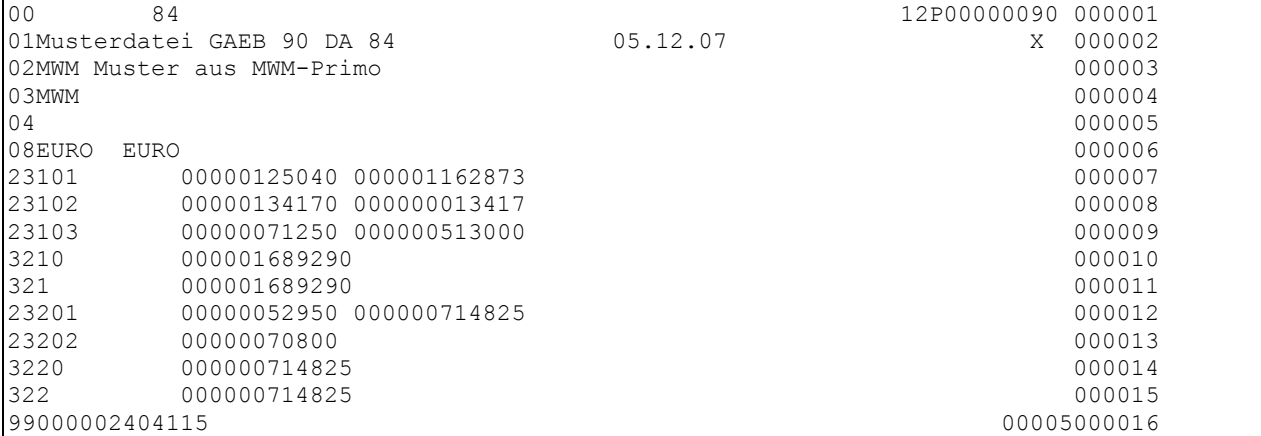

#### <span id="page-37-0"></span>**3.1.3 GAEB 90 – DA86**

Das LV als eine GAEB 90-Datei der Austauschphase 86:

00 86L 12P00000090 000001<br>01Musterdatei GAEB 90 DA 86 05.12.07 x 000002 01Musterdatei GAEB 90 DA 86 02MWM Muster aus MWM-Primo 000003 03MWM 000004 04 000005 08EURO EURO 000006 111 N 000007  $12L$  O S : 1 000008  $\frac{1}{1110}$  N 000009 12Abwasserleitung 000010 21101 NNN 00000093000m 000011 23101 00000125040 000001162873 000012 25Entwässerungsleitung aus Kunststoffrohren nach sta- 000013 25tischen Erfordernissen nach DIN 4033 herstellen 000014 25einschl. Erdarbeiten in Boden der Klassen 3 bis 5 000015 26 sowie ggf. einschl. Verbau. 000016 26 Ggf. erforderliche Wasserhaltung bis zu einer Pumpen- 000017 26 Leitung von 10 m3 Förderdurchfluß x 5 m geodätischer 000018 26 Förderhöhe je Stunde und Haltung wird nicht gesondert 000019 26 vergütet. 000020 21102 NNN 00000001000m 000021 23102 00000134170 000000013417 000022 25wie vor beschrieben,jedoch DN 125 000023 21103 NNN 00000072000st 000024 23103 00000071250 000000513000 000025 25Zulage für Formstücke zu entsprechender Entwässe- 000026 25rungsrohrleitung aus Rohren aus PVC hart 000027 25Formstück: Bogen aus PVC hart DIN 19 534 000028  $3110$  000029 **3210** 000001689290 000030 000030 000030 311 000031 321 000001689290 000032  $\begin{bmatrix} 321 & 000001689290 \\ 112 & N & 000033 \end{bmatrix}$  $12L$  0 S : 2 000034 1120 N 000035 12Erdarbeiten-Fundamentaushub 000036 21201 NNN 00000135000M3 000037 23201 00000052950 000000714825 000038 25Boden für Streifenfundament ausheben 000039 25ab Baugrubensohle. 000040 25Bodenklasse 3 und 4. 000041 26 Breite der Fundamentsohle über 0,5 bis 1 m. 000042 26 Aushubtiefe bis 0,8 m. 000043 21202 ANN 11 00000001000M3 000044 23202 00000070800 000045 25Boden für Streifenfundament ausheben 000046 25ab Baugrubensohle. 000047 25Bodenklasse 3 und 4. 000048 3120 000049 3220 000000714825 000050 312 000051 322 000000714825 000052 99000002404115 00005000053

## <span id="page-38-0"></span>*3.2 GAEB 2000*

### <span id="page-38-1"></span>**3.2.1 GAEB 2000 – DA83**

Das LV als eine GAEB 2000-Datei der Austauschphase 83:

```
#begin[GAEB]
 #begin[GAEBInfo]
  [Version]1.2[end]
   [VersMon]3[end]
   [VersJahr]2002[end]
   [Datum]11.12.2003[end]
   [Uhrzeit]14:36[end]
  .<br>[ProgSystem]MWM-Primo / G2K Toolbox V1.2 R20020516[end]
   [ProgName]GAEB2000-Export-Treiber V5[end]
   [Zeichensatz]ANSI[end]
 #end[GAEBInfo]
 #begin[Vergabe]
   [DP]83[end]
   #begin[VergabeInfo]
    [Wae]EURO[end]
    [WaeBez]EURO[end]
   #end[VergabeInfo]
   #begin[AG]
   #end[AG]
   #begin[AN]
   #end[AN]
   #begin[LV]
    #begin[LVInfo]
     [Name]Muster[end]
     [Bez]Muster GAEB2000-Buch[end]
     [Datum]11.12.2003[end]
     [KurzLang]1[end]
     #begin[LVGlied]
     [Typ]LVStufe[end]
      [Bez][end]
      [Laenge]1[end]
     #end[LVGlied]
     #begin[LVGlied]
     [Typ]LVStufe[end]
      [Bez][end]
      [Laenge]1[end]
     #end[LVGlied]
     #begin[LVGlied]
      [Typ]Position[end]
      [Laenge]1[end]
     #end[LVGlied]
    #end[LVInfo]
    #begin[LVBereich]
     [OZ]1[end]
     [Bez]L O S : 1[end]
     #begin[LVBereich]
      [OZ]10[end]
      [Bez]Abwasserleitung[end]
      #begin[Position]
       [OZ]101[end]
       [Menge]93,000[end]
       [ME]m[end]
       [EP]125,040[end]
       [GB]11628,73[end]
       #begin[Beschreibung]
        [Kurztext]{\rtf1\ansi\deff0{\fonttbl\f0\fmodern Courier New;}
        Entwõsserungsleitung aus Kunststoffrohren nach sta-\par
usw ...
```
#### <span id="page-39-0"></span>**3.2.2 GAEB 2000 – DA84**

Das LV als eine GAEB 2000 Datei der Austauschphase 84:

```
#begin[GAEB]
#begin[GAEBInfo]
   [Version]1.2[end]
   [VersMon]3[end]
   [VersJahr]2002[end]
   [Datum]11.12.2003[end]
   [Uhrzeit]14:38[end]
   [ProgSystem]MWM-Primo / G2K Toolbox V1.2 R20020516[end]
   [ProgName]GAEB2000-Export-Treiber V5[end]
   [Zeichensatz]ANSI[end]
 #end[GAEBInfo]
 #begin[Vergabe]
   [DP]84[end]
   #begin[VergabeInfo]
   [Wae]EURO[end]
    [WaeBez]EURO[end]
   #end[VergabeInfo]
   #begin[AG]
   #end[AG]
   #begin[AN]
   #end[AN]
   #begin[LV]
   #begin[LVInfo]
    [Name]Muster[end]
     [Bez]Muster GAEB2000-Buch[end]
     [Datum]11.12.2003[end]
     [KurzLang]1[end]
     #begin[LVGlied]
      [Typ]LVStufe[end]
      [Bez][end]
      [Laenge]1[end]
     #end[LVGlied]
     #begin[LVGlied]
      [Typ]LVStufe[end]
      [Bez][end]
      [Laenge]1[end]
     #end[LVGlied]
     #begin[LVGlied]
      [Typ]Position[end]
      [Laenge]1[end]
     #end[LVGlied]
    #end[LVInfo]
    #begin[LVBereich]
     [OZ]1[end]
     [Bez]L O S : 1[end]
     #begin[LVBereich]
      [OZ]10[end]
      [Bez]Abwasserleitung[end]
      #begin[Position]
       [OZ]101[end]
       [EP]125,040[end]
       [GB]11628,73[end]
      #end[Position]
      #begin[Position]
       [OZ]102[end]
       [EP]134,170[end]
       [GB]134,17[end]
      #end[Position]
      #begin[Position]
usw…
```
## <span id="page-40-0"></span>*3.3 GAEB DA XML*

Wenn ein geeignetes Werkzeug fehlt, um GAEB DA XML-Dateien zu betrachten, kann der Internet-Browser verwendet werden.

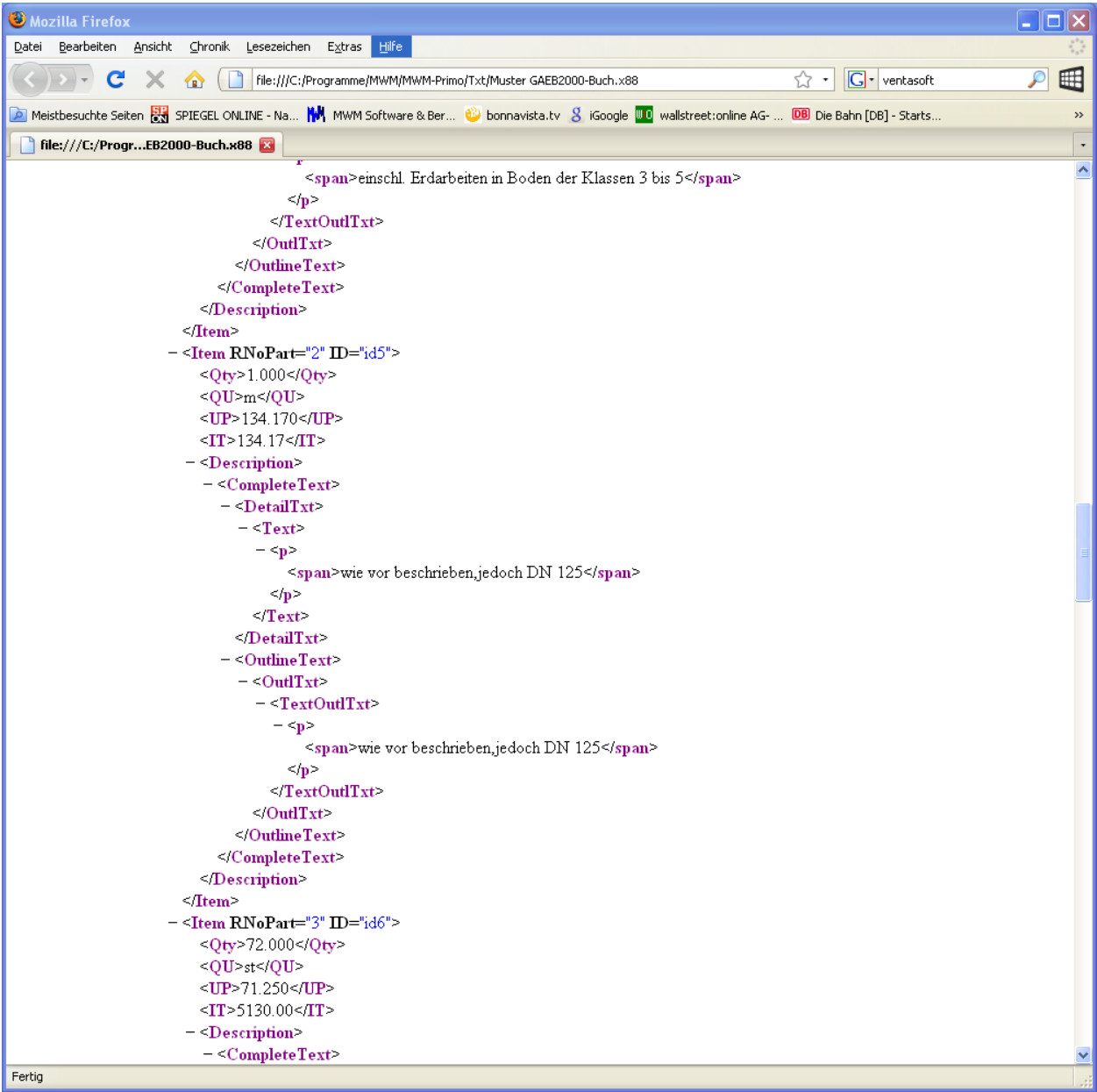

#### <span id="page-41-0"></span>**3.3.1 GAEB DA XML – DA81**

Das LV als eine GAEB DA XML-Datei der Austauschphase 81:

```
<?xml version="1.0" encoding="UTF-8"?>
<!-- GXML Toolbox V2.0 R20050511; http://www.gaeb-toolbox.de/ -->
<GAEB xmlns="http://www.gaeb.de/GAEB_DA_XML/200407" xmlns:Toolbox="Toolbox">
<GAEBInfo>
   <Version>3.0</Version>
  <VersDate>2004-08</VersDate>
  <Date>2005-05-20</Date>
  <Time>09:18:37</Time>
  <ProgSystem>MWM-Pisa 1.4.0 / GXML Toolbox V2.0 R20050511</ProgSystem>
  <ProgName>GAEB2000-Export-Treiber 35</ProgName>
 </GAEBInfo>
<Award>
  <DP>81</DP>
   <AwardInfo>
   <Cur>EURO</Cur>
   </AwardInfo>
  <BoQ ID="id1">
   <BoQInfo>
     <Name>k.A.</Name>
     <LblBoQ>k.A.</LblBoQ>
     <Date>2005-05-20</Date>
     <OutlCompl>AllTxt</OutlCompl>
     <BoQBkdn>
....
<BoQBody>
     <BoQCtgy RNoPart="1" ID="id2">
      <LblTx>
      <br> <math>\langle p \rangle</math> <span>L O S : 1</span>
      \langle/p>
     \langle /Lb1Tx \rangle <BoQBody>
       <BoQCtgy RNoPart="0" ID="id3">
        <LblTx>
        <br> <sub>p</sub> <span>Abwasserleitung</span>
        \langle/p>
       \langle /Lb1Tx \rangle <BoQBody>
         <Itemlist>
           <Item RNoPart="1" ID="id4">
            <Qty>93.000</Qty>
           <QU>m</QU> <Description>
            <CompleteText>
              <DetailTxt>
               <Text>
               < p....
```
#### <span id="page-42-0"></span>**3.3.2 GAEB DA XML – DA84**

Das LV als eine GAEB DA XML-Datei der Austauschphase 84:

```
<?xml version="1.0" encoding="UTF-8"?>
<!-- GXML Toolbox V2.0 R20050511; http://www.gaeb-toolbox.de/ -->
<GAEB xmlns="http://www.gaeb.de/GAEB_DA_XML/200407" xmlns:Toolbox="Toolbox">
<GAEBInfo>
  <Version>3.0</Version>
  <VersDate>2004-08</VersDate>
  <Date>2005-05-20</Date>
  <Time>11:05:02</Time>
  <ProgSystem>MWM-Pisa 1.4.0 / GXML Toolbox V2.0 R20050511</ProgSystem>
  <ProgName>GAEB2000-Export-Treiber 35</ProgName>
 </GAEBInfo>
<Award>
  <DP>84</DP>
  <AwardInfo>
   <Cur>EURO</Cur>
   </AwardInfo>
  <BoQ ID="id1">
   <BoQInfo>
......
<BoQBody>
    <BoQCtgy RNoPart="1" ID="id2">
     <BoQBody>
      <BoQCtgy RNoPart="0" ID="id3">
        <BoQBody>
         <Itemlist>
          <Item RNoPart="1" ID="id4">
           <Qty>93.000</Qty>
           <UP>125.040</UP>
           <IT>11628.72</IT>
         \langleItem>
          <Item RNoPart="2" ID="id5">
           <Qty>1.000</Qty>
           <UP>134.170</UP>
           <IT>134.17</IT>
         \langle/Ttem>
          <Item RNoPart="3" ID="id6">
           <Qty>72.000</Qty>
           <UP>71.250</UP>
           <IT>5130.00</IT>
          </Item>
         </Itemlist>
        </BoQBody>
        <Totals>
         <Total>16892.89</Total>
         <VAT>16.00</VAT>
         <TotalGross>0.00</TotalGross>
        </Totals>
        <Toolbox:MwmDummy/>
       </BoQCtgy>
      </BoQBody>
     <Totals> <Total>16892.89</Total>
       <VAT>16.00</VAT>
       <TotalGross>0.00</TotalGross> ....
```
### <span id="page-43-0"></span>**3.3.3 GAEB DA XML – DA86**

Das LV als eine GAEB DA XML-Datei der Austauschphase 86:

```
<?xml version="1.0" encoding="UTF-8"?>
<!-- GXML Toolbox V2.0 R20060706; http://www.gaeb-toolbox.de/ -->
<GAEB xmlns="http://www.gaeb.de/GAEB_DA_XML/200407" xmlns:MWM="MWM">
 <GAEBInfo>
   <Version>3.0</Version>
   <VersDate>2004-08</VersDate>
   <Date>2008-08-22</Date>
   <Time>08:31:07</Time>
   <ProgSystem>MWM-Primo 6.0.1/ GXML Toolbox V2.0 R20060706</ProgSystem>
   <ProgName>Export GAEBDAXML (MwmMfc 36)</ProgName>
 </GAEBInfo>
 <Award>
   <DP>86</DP>
   <AwardInfo>
    <Cur>EURO</Cur>
   </AwardInfo>
   <BoQ ID="id1">
    <BoQInfo>
     <Name>k.A.</Name>
     <LblBoQ>k.A.</LblBoQ>
     <Date>2005-05-20</Date>
     <OutlCompl>AllTxt</OutlCompl>
     <BoQBkdn>
      <Type>BoQLevel</Type>
      <Length>1</Length>
      <Num>No</Num>
      <Alignment>right</Alignment>
     </BoQBkdn>
     <BoQBkdn>
      <Type>BoQLevel</Type>
      <Length>1</Length>
      <Num>No</Num>
      <Alignment>right</Alignment>
     </BoQBkdn>
     <BoQBkdn>
      <Type>Item</Type>
      <Length>1</Length>
      <Num>No</Num>
      <Alignment>right</Alignment>
     </BoQBkdn>
     <NoUPComps>4</NoUPComps>
     <LblUPComp1>Lohn</LblUPComp1>
     <LblUPComp2>Material</LblUPComp2>
     <LblUPComp3>Ger+ñt</LblUPComp3>
     <LblUPComp4>Sonstiges</LblUPComp4>
     <LblTime>Std</LblTime>
    </BoQInfo>
    <BoQBody>
     <BoQCtgy RNoPart="1" ID="id2">
     <LblTx>
      <span>L O S : 1</span>
      <br/><br/>br/> <span/>
     \langle/LblTx>
      <BoQBody>
       <BoQCtgy RNoPart="0" ID="id3">
       <Lb1Tx> <span>Abwasserleitung</span>
         <br/>
......
```
## <span id="page-44-0"></span>**4 GAEB – Die Versionen**

### <span id="page-44-1"></span>*4.1 GAEB 90*

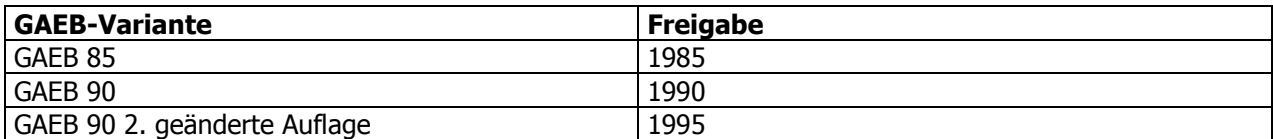

## <span id="page-44-2"></span>*4.2 GAEB 2000*

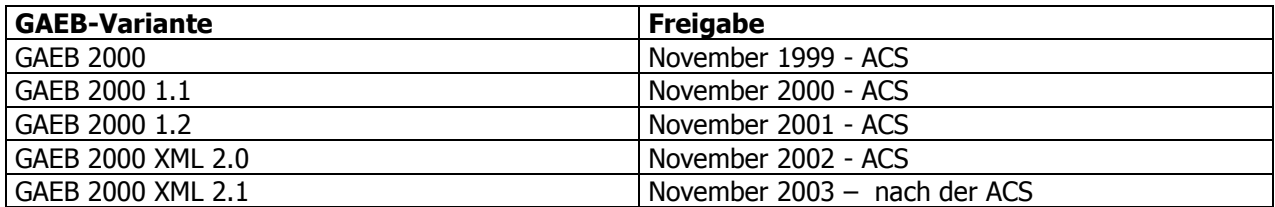

## <span id="page-44-3"></span>*4.3 GAEB DA XML*

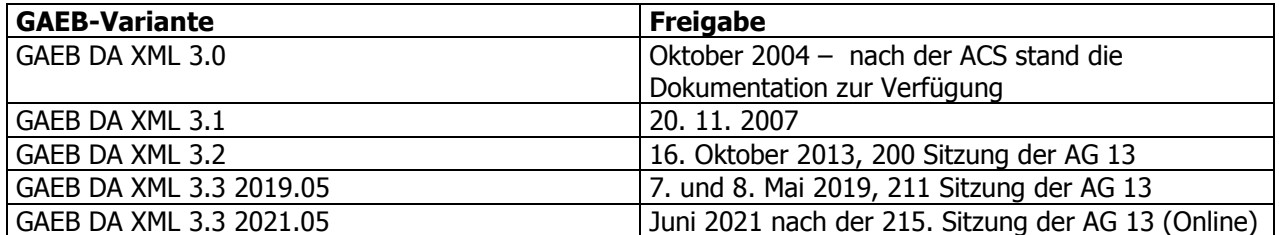

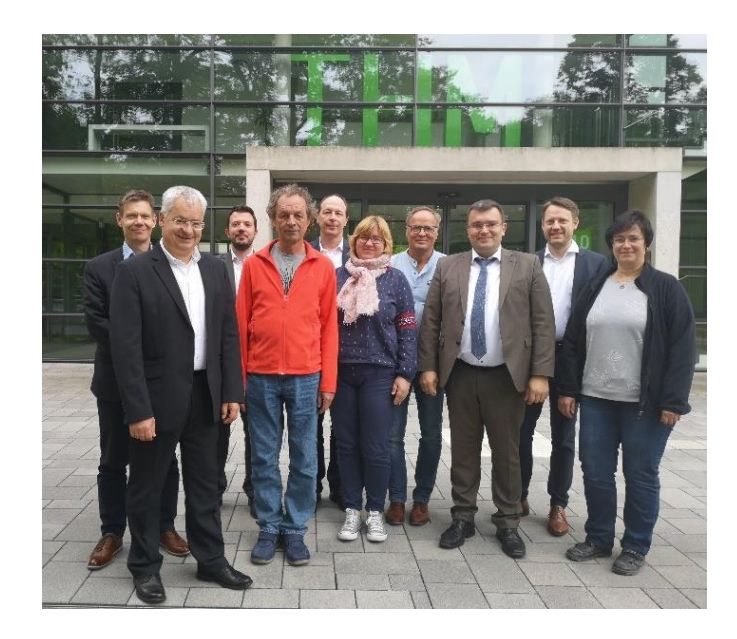

Ein erstes Bild von einer GAEB AG 13-Freigabe-Sitzung (7. Mai 2019 in Gießen an der THM)

Von links nach rechts: Matthias Reif (Leiter AG 13, BBR), Prof. Joachim Dias (THM), Sebastian Goitowski (GAEB), Bernhard Rath (IB Rath), Dr. Thomas Müller (ZVSHK) , Susanne Grosse (Deutsche Bahn AG), Wilhelm Veenhuis (BVBS/MWM), Michael Pfeifer (BMVI), Andreas Frisch (DIN), Gabriela Helbing (LASuV)

## <span id="page-45-0"></span>**5 GAEB für Entwickler**

Für Softwareentwickler, die den Import und Export von GAEB-Dateien realisieren möchten, gibt es entsprechende Tools, um schnell und einfach die Implementierung vom GAEB-Datenaustausch in Softwareprodukten durchzuführen.

Der [BVBS](http://www.bvbs.de/) - Bundesverband Bausoftware e.V. empfiehlt dieses Tool.

#### **GAEB-Toolbox**

Bausteine für Softwareentwickler für den Import und Export von GAEB 90, GAEB 2000 und GAEB DA XML.

Weitere Informationen finden Sie hier:

[https://www.mwm.de/gaeb\\_reb/mehr\\_infos\\_zu\\_gaeb/](https://www.mwm.de/gaeb_reb/mehr_infos_zu_gaeb/)

#### **GAEB 90er Phasen – Handel - Artikel**

Für die Verarbeitung und Konvertierung der GAEB 90er Phasen (X93, X94, X96 und X97) stellt MWM Tools für Softwareentwickler zur Verfügung.

[www.mwm.de](http://www.mwm.de/) oder einfach eine E-Mail an [info@mwm.de](mailto:info@mwm.de)

#### **OENORM-Tools**

Bausteine für Softwareentwickler für den Import und Export von ÖNORM B2062, B2063 und A2063.

[https://www.mwm.de/gaeb\\_reb/mehr\\_infos\\_zu\\_gaeb/](https://www.mwm.de/gaeb_reb/mehr_infos_zu_gaeb/)

## <span id="page-46-0"></span>**6 Qualitätsmanagement im Datenaustausch**

## <span id="page-46-1"></span>*6.1 Geschichte*

Die HZD (Hessische Zentrale für Datenverarbeitung) in Wiesbaden hat in den 90er Jahren eine Prüfung nach GAEB-Regelungen von 1990 durchgeführt.

Dies hat eine Qualitätssteigerung im Bereich der GAEB 90-Dateien gebracht - gehört jetzt aber der Vergangenheit an.

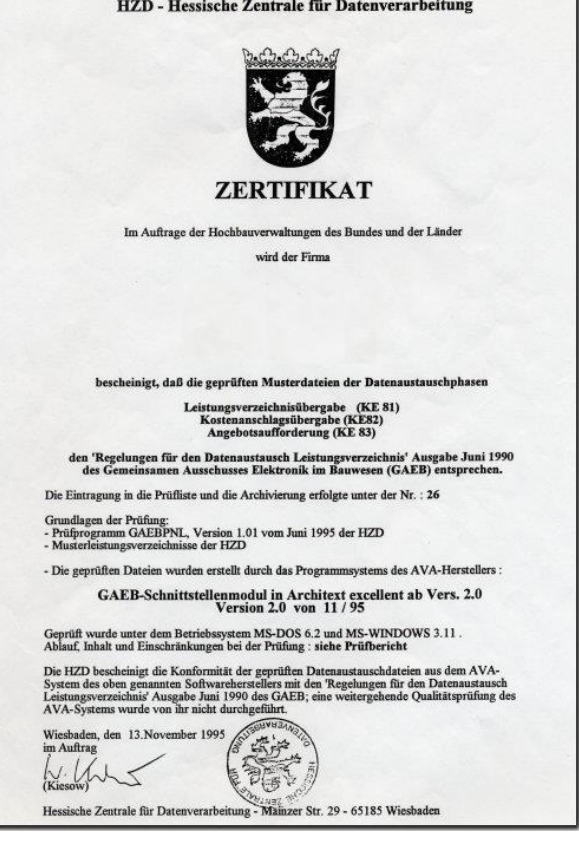

## <span id="page-47-0"></span>*6.2 GAEB-Zertifizierungen durch den BVBS*

Ab der GAEB DA XML-Version 3.0 führt der BVBS GAEB-Zertifizierungen durch. Es wird eine Schnittstellen-Zertifizierung angeboten. Die GAEB-Zertifizierungen werden für die Bereiche "AVA", "Bauausführung", "Mengenermittlung" und "Texterstellung" durchgeführt.

Nähere Informationen gibt es beim BVBS (www.bvbs.de oder [info@bvbs.de](mailto:info@bvbs.de)).

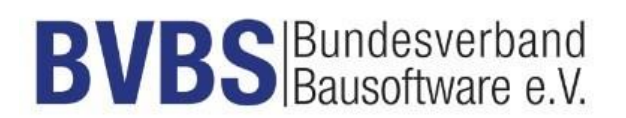

Eine Liste der bereits zertifizierten Softwareprodukte finden Sie hier:

<https://www.bvbs.de/zertifizierungen/>

Nachfolgend eine GAEB-Zertifizierungsurkunde für die Angebotsbearbeitung MWM-Pisa. MWM-Pisa ist für den Bereich "Bauausführung" zertifiziert.

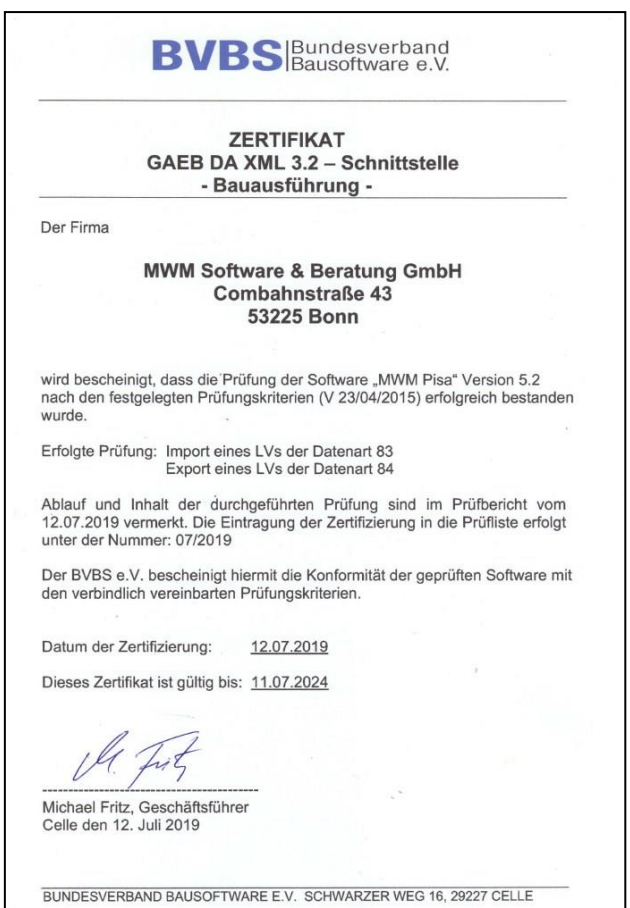

Im Sommer 2009 wurde vom BVBS Arbeitskreis "Datenaustausch" die Anwendung "GAEBXml-Checker" erstellt und den BVBS-Mitglieder für die kostenlose Verteilung zur Verfügung gestellt.

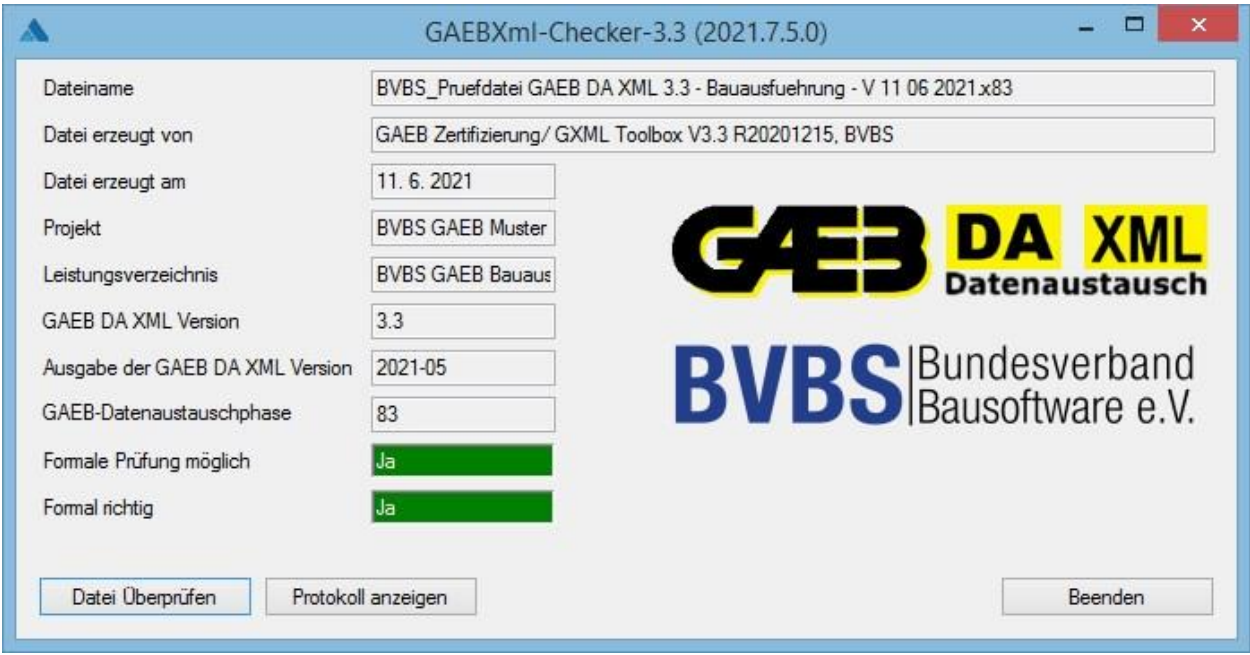

Die Anwendung GAEBXml-Checker führt eine Validierung (Plausibilitätsprüfung) von GAEB-DA XML-Dateien durch. Die Prüfung erfolgt gegen das jeweils gültige Schema der GAEB-DA XML-Datei. Vor der Validierung werden alle Elemente der Datei entfernt, die nicht zum GAEB-Namensraum gehören. Erst diese ggf. reduzierte Datei wird gegen das jeweilige XML-Schema geprüft. Die Ermittlung, welches Schema für die jeweilige GAEB-Datei gültig ist, führt die Anwendung selber durch. Zurzeit werden GAEB-Dateien im Bereich GAEB-DA XML 2.0 bis GAEB-DA XML 3.3 überprüft.

Die fachliche Überprüfung einer GAEB-Datei wird eine immer größere Bedeutung bekommen.

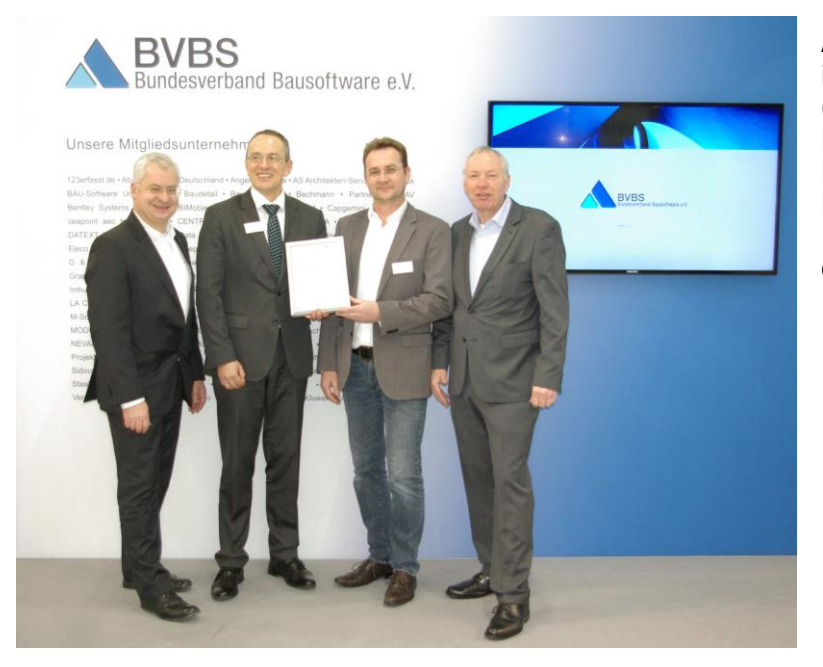

Auf der BAU in München überreichten im Januar 2017 Michael Fritz (damaliger Geschäftsführer vom BVBS) und Prof. Dr. Ing. Joaquin Diaz (Vorstandsvorsitzender vom BVBS) der G&W Software AG die 100. GAEB-Zertifizierungsurkunde für die Software California.pro.

## <span id="page-49-0"></span>**7 GAEB – Die Geschichte und Lustiges**

## <span id="page-49-1"></span>*7.1 Die GAEB-Geschichte*

Die nachfolgenden Informationen wurden uns von Herrn Klemens Thies von der GAEB-Geschäftsstelle zur Verfügung gestellt. Vielen Dank!

## <span id="page-49-2"></span>**7.1.1 Wann wurde der GAEB gegründet?**

Der GAEB wurde 1966 vom Land NRW im Rahmen des Projektes "Neubau der Ruhruniversität Bochum" gegründet. Das Büro Rüping erhielt vom Land NRW den Auftrag, Texte auf der Grundlage eines englischen Systems für dieses Vorhaben zu entwickeln. Daraus entstand dann das Standardleistungsbuch (StLB) für das Bauwesen. Ab dem 1.1.1972 hat der Bund das StLB einschl. seiner notwendigen Finanzierung sowie der Geschäftsstelle übernommen. Ein Herausgabevertrag wurde 1970 zwischen dem GAEB und dem DNA (heute DIN) geschlossen, wobei die Verlagsrechte an den einzelnen Leistungsbereichen der Beuth-Verlag-Vertriebs GmbH übertragen wurden. Nach Übernahme des GAEB durch den Bund wurde die Geschäftsstelle in die Abteilung Bauwesen beim Bundesminister für Wirtschaft und Finanzen eingegliedert. Der Bund hat damals nur eine Anschubfinanzierung gebilligt, wobei das Ziel war, dass sich das StLB selbst trägt. Diese Anschubfinanzierung muss wohl etwa 1986/1987 ausgelaufen sein, denn seitdem ich selbst ab 1.2.1988 in der Geschäftsstelle bin, gibt es diese Finanzierung nicht mehr.

## <span id="page-49-3"></span>**7.1.2 Geschichte des Datenaustausch**

### <span id="page-49-4"></span>**7.1.2.1 Was hat zu seinen Anfängen geführt?**

Der Datenaustausch (DA) ist wohl Anfang der 80er Jahre beim öffentlichen Bauen entstanden. Ich zitiere: Von der staatlichen Hochbauverwaltung des Landes Hessen werden seit September 1984 die Daten der automatisiert erstellten Leistungsverzeichnisse den Bietern auch in Form der Datensatzart 05 auf Datenträgern zur Verfügung gestellt. Diese Datensatzart mit relativ einfachem Dateninhalt geht auf ein AVA-Programm der Firma RIB/RZB in Stuttgart zurück.

Für diese Datensatzart stellt die HZD (Hessische Zentrale für Datenverarbeitung) 1984 ein Umsetzungsprogramm aus dem IDEAL-Datenbestand zur Verfügung. Ca. 40 Firmen haben bislang an dem Datenaustausch teilgenommen. Z.B. hat damals der hessische Minister für Finanzen darauf gedrängt, einheitliche Verfahren und Regelungen zum Datenaustausch zu finden, damit nicht alle Länder unterschiedliche Regelungen haben. Die HZD hat daraufhin einen Entwurf eingebracht, der dann im GAEB in der AG 13 als erstes Regelwerk 1985 herausgebracht wurde.

### <span id="page-50-0"></span>**7.1.2.2 Wieso hat sich der GAEB dies zusätzlich auf die Fahnen geschrieben?**

Bereits in der Erstauflage "Regelungen für den Datenaustausch Leistungsverzeichnis" November 1985 hat der GAEB satzungsgemäß sich der Aufgabe gestellt, die Rationalisierung im Bauwesen mittels der automatisierten Datenverarbeitung zu fördern.

### <span id="page-50-1"></span>**7.1.2.3 Wieso hat man sich damals für die gewählte Struktur entschieden?**

Die damaligen Möglichkeiten waren nach heutigem Denken sehr eingeschränkt. Ich zitiere: "Um einen möglichst großen Anwenderkreis anzusprechen, sind genormte, allgemein verbreitete Datenträger und Codes anzuwenden." (Zitat aus 1985) Wie ich aus den Unterlagen entnehme, war der Vorläufer des LV-DA die Bauabrechnung mit ihren

Datenarten und Strukturen gewesen (REB-VB). Das erklärt, dass auch die heutigen Datenarten die Nummern ab 81 belegen.

### <span id="page-50-2"></span>**7.1.2.4 Wie wurde es angenommen?**

Das Bundesbauministerium hat mit Schreiben vom 16. Juli 1986 die ersten Regelungen bekannt gegeben und probeweise zur Anwendung freigegeben.

Ich zitiere: "Ziel der probeweisen Anwendung der Regelungen für den Datenaustausch Leistungsverzeichnis ist, Erfahrungen mit dem Datenaustausch zu sammeln und zu prüfen, ob die an ihn geknüpften Erwartungen bezüglich der Effizienz, Wirtschaftlichkeit und Rationalisierung erfüllt werden." Bis zum 31.12.1987 waren Erfahrungsberichte der GAEB-Geschäftsstelle mitzuteilen. Die Berichte waren sehr unterschiedlich. Von keiner Anwendung bis hin zu guten Erfahrungen.

### <span id="page-50-3"></span>**7.1.2.5 Wie war das Verhältnis zu anderen konkurrierenden Systemen?**

Eine parallel entwickelte Schnittstelle ist "Datanorm". Versuche Anfang der 90er Jahre haben keine Harmonisierung ergeben. Eine Annäherung oder Übernahme unserer Daten war nicht möglich. So ist damals der Gedanke geboren worden, die Phasen ab 90 seitens des GAEB zu bedienen.

## <span id="page-51-0"></span>*7.2 50 Jahre GAEB*

Am 21. September 2016 war in Berlin die Festveranstaltung "50 Jahre GAEB". Ich durfte als Vertreter vom BVBS daran teilnehmen und ein Grußwort sprechen.

Meine erste GAEB-Datei habe ich im Rechenzentrum von Nixdorf 1986 von einem Magnetband eingelesen.

20 Jahre vorher, im Frühjahr 1966 kamen Vertreter des Landes NRW, Vertreter von Ingenieur- und Architekturbüros, der Neuen Heimat und der Bauaktiengesellschaften in Bonn im Schloss Deichmannsaue zur GAEB-Gründungsversammlung zusammen.

Nach der Veranstaltung bin ich gebeten worden, meine Rede dem DIN doch digital zur Verfügung zu stellen. Ich habe dies mit einer GAEB DA XML-Datei gemacht. Die X86 erschien mir dafür gut geeignet.

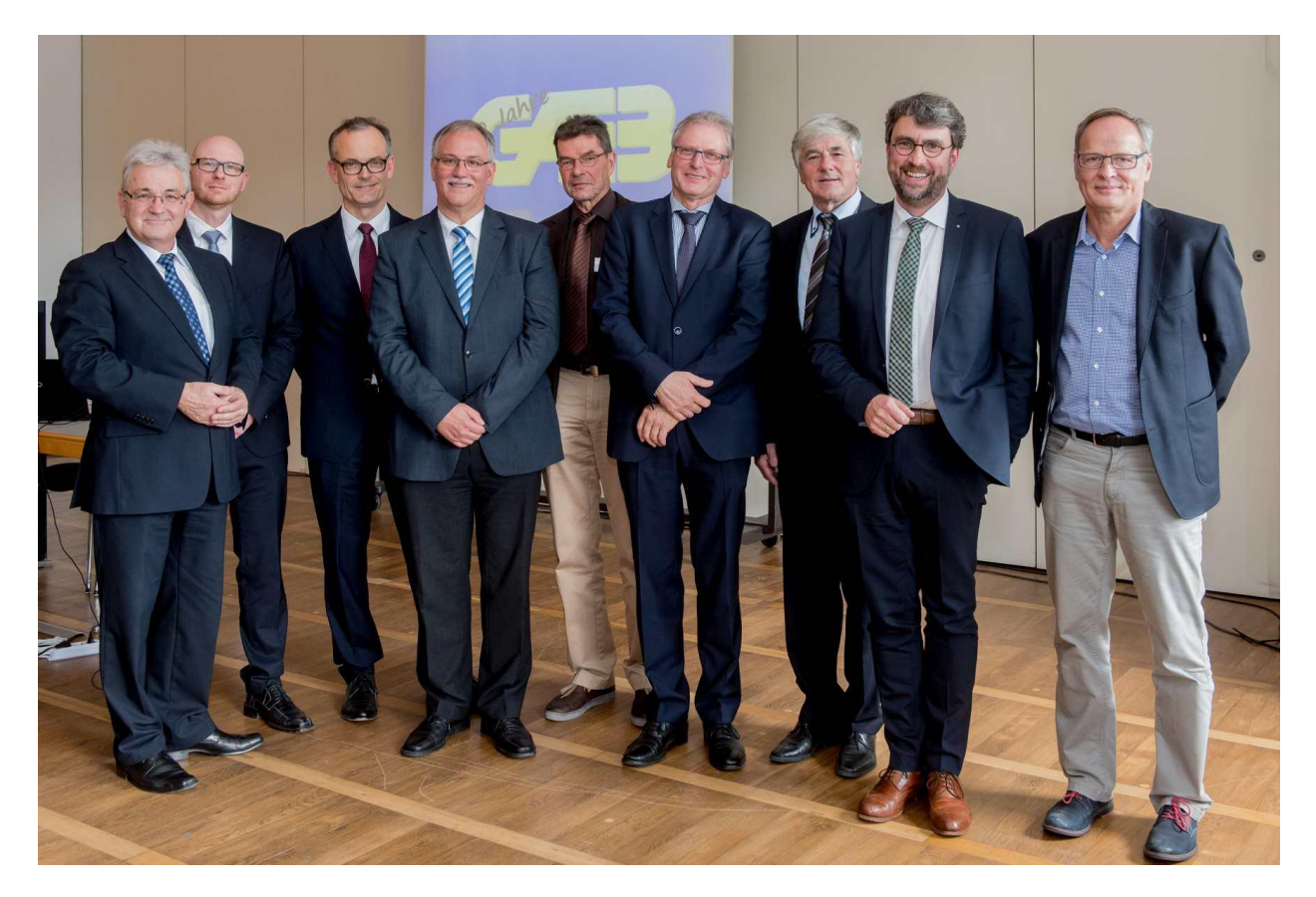

Auf der Veranstaltung "50 Jahre GAEB" von links: Direktor Prof. Herrmann, BBSR; Prof. Dr.-Ing. Markus König, RUB; MinR Fehn Krestas, BMUB; Hr. Rheinberg, designierter Vorsitzender HA GAEB; Hr. Dombrowe, Vorsitzender HA GAEB a.d.; Hr. Marquardt, Mitgl. Vorstand DIN; Dr. Schiller, Dr. Schiller&Partner GmbH; Prof. Thieme-Hack, Moderator; Hr. Veenhuis, BVBS © DIN

## <span id="page-52-0"></span>*7.3 Meine persönliche GAEB-Geschichte*

Es muss im Jahr 1988 gewesen sein, als ich meine ersten Berührungspunkte mit einer GAEB-Datei hatte. Ich kann mich noch gut erinnern: Gemeinsam mit einem Kollegen saß ich im Rechenzentrum der Firma Nixdorf Computer AG in Köln und habe ein Magnetband in das Laufwerk einer 8870/45 Quattro eingelegt. Eine GAEB-Datei der Datenart 81 (D81) wurde in Probau, der Baulösung aus dem Hause Nixdorf, eingelesen. Beim Betrachten der vielen Positionen im Bereich der Kalkulation wurde mir schlagartig klar, wie viel Erfassungsarbeit durch dieses Einlesen gespart wurde. Probau konnte zu diesem Zeitpunkt lediglich GAEB D81 einlesen.

Einige Zeit später hat mein jetziger Geschäftspartner, Michael Hocks, als freier Mitarbeiter den Export D84 für Nixdorf entwickelt.

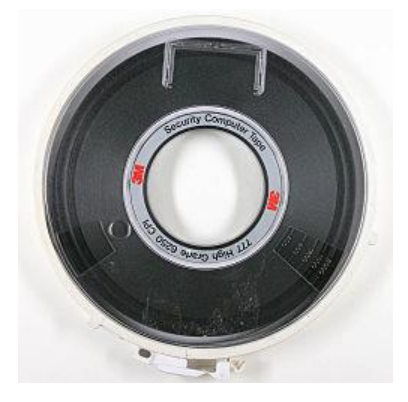

Nach der Gründung unserer eigenen Firma MWM im Sommer 1992 in Bonn haben wir uns ziemlich schnell entschlossen, das Einscannen von LVs zu realisieren. Dadurch entstand der GAEB-Konverter MWM-Scanning (jetzt trägt die Anwendung den Namen MWM-Primo<sup>3</sup>). Jahr für Jahr kamen neue Aufgaben hinzu. War es in der Anfangszeit das Überführen der eingescannten Daten nach GAEB, wurde es immer mehr ein GAEB-Konverter (Word-, Excel-, PDF- und sonstige Daten nach GAEB). Aber auch eine Anwendung um GAEB 90 in GAEB 2000/ GAEB DA XML (oder umgekehrt) oder ÖNORM in GAEB (oder umgekehrt) zu wandeln. Eine weitere Aufgabe für MWM-Primo wurde es defekte oder nicht korrekte GAEB-Dateien in entsprechend korrekte zu verändern.

Ein weiteres "GAEB-Aha-Erlebnis" hatten wir, als uns von der Baufirma Heitkamp der Auftrag erteilt wurde, LV-Daten aus der Nixdorf-Anwendung Probau (OS NIROS) nach Multiplan (OS DOS) zu übertragen. Wir haben diese Aufgabe dadurch gelöst, dass wir die Daten aus dem proprietären Betriebssystem NIROS über den Probau-GAEB-Export in die Tabellenkalkulation Multiplan übertrugen. MWM-Rialto war geboren. Heute werden die Daten natürlich mit Excel, und nicht mit Multiplan getauscht.

Diese Erfahrungen haben bei uns dazu geführt, sämtliche anstehenden Aufgabenstellungen im Bereich des Datenaustauschs vorzugsweise über GAEB zu lösen. Des Weiteren entdeckten wir frühzeitig den Markt für GAEB-Komponenten, indem wir für GAEB 90-Entwickler DLLs (Windows-Entwicklungs-Komponenten) zur Verfügung stellten. In den folgenden Jahren haben wir uns intensiv mit der Entwicklung von GAEB DA XML beschäftigt.

Zurzeit haben wir über 20.500 Anwendungen im Einsatz, in denen mit GAEB-Daten gearbeitet wird.

-

<sup>3</sup> [www.mwm.de/software/primo/](http://www.mwm.de/software/primo/) ; 17.8.2021

-

2007 wurden wir vom **Bundesamt für Bauwesen und Raumordnung** beauftragt einen Forschungsauftrag in der "Forschungsinitiative Zukunft Bau" mit folgendem Thema durchzuführen:

#### "**Qualitätssicherung des GAEB-Datenaustausches für die Durchführung von Bauaufgaben öffentlicher Auftraggeber**" 4

Ein reibungsloser GAEB-Datenaustausch liegt uns sehr am Herzen, vielleicht konnten wir mit der Studie dazu beitragen. Die Veröffentlichung liegt in den Händen des Bundesministeriums für Verkehr, Bau und Stadtentwicklung (BMVBS).

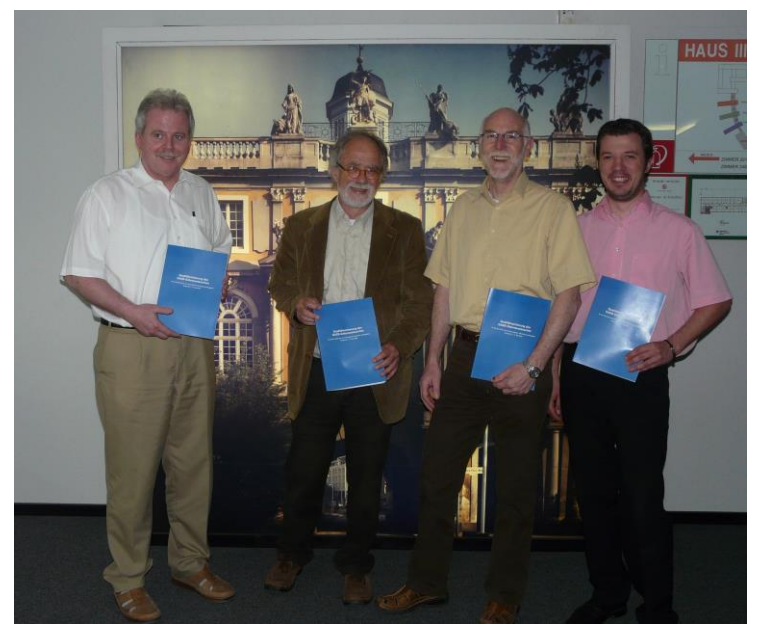

Über den Forschungsauftrag freuen sich von links nach rechts: Manfred Kloer vom BBR in Bonn, Joachim Koch vom MBV NRW u. GAEB, Klemens Thies und Sebastian Goitowski vom GAEB

Im November 2010 haben wir für unsere Angebotsbearbeitung MWM-Pisa vom BVBS das GAEB-Zertifikat erhalten. Viele Jahre intensive GAEB-Arbeit bei MWM wurde mit diesem Qualitätssiegel belohnt.

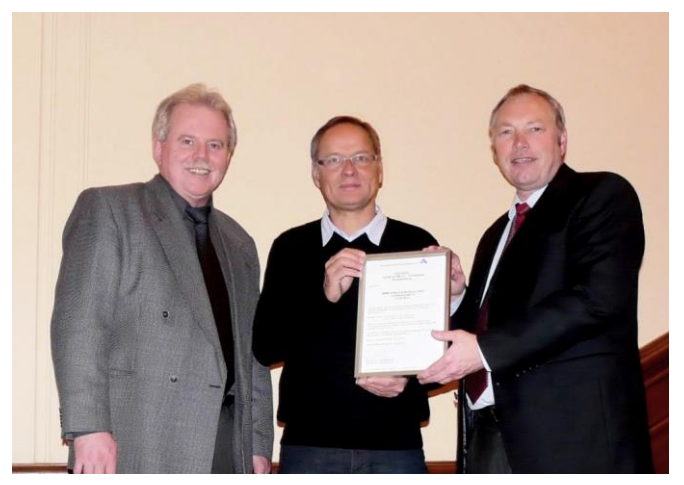

Von links nach rechts: Manfred Kloer vom GAEB, Wilhelm Veenhuis von MWM und Michael Fritz vom BVBS

## <span id="page-54-0"></span>*7.4 Lustiges zu GAEB*

Ein sicher schwieriges Kapitel . Aber wir werden es versuchen und sind für jeden Beitrag dankbar!!

Vor einigen Jahren erhielten wir eine Anfrage zu einer erstellten GAEB 90-Datei. Auf unsere Frage nach der Software, mit der diese nicht ganz korrekte GAEB-Datei erstellt wurde, kam die Antwort: Mit dem normalen Texteditor.

Nun, das ist auch eine Möglichkeit um GAEB-Dateien zu erstellen. Nicht schnell – aber es geht!

## <span id="page-54-1"></span>**7.4.1 GAEB und eBay**

Das Angebot findet man nicht alle Tage bei eBay:

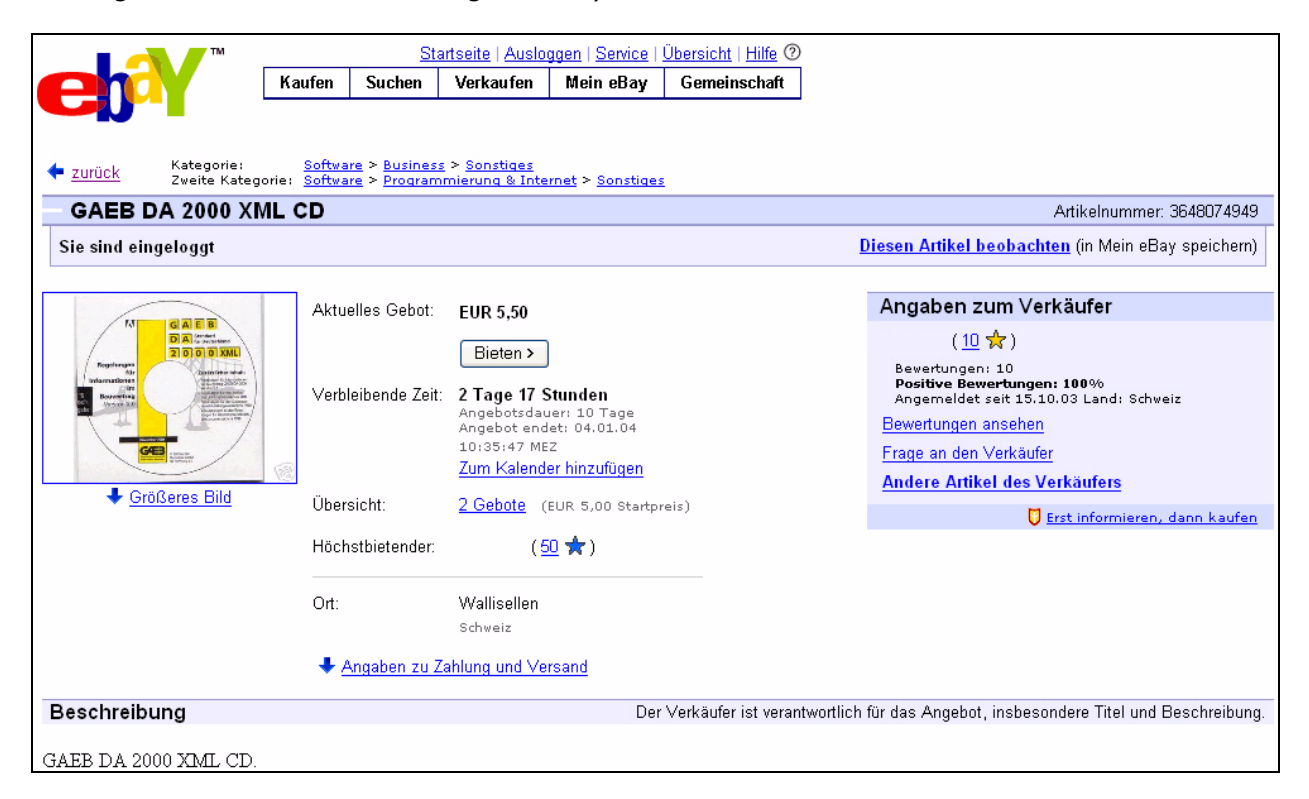

## <span id="page-55-0"></span>**7.4.2 Witzige GAEB-Dateien**

Ein Blick in eine GAEB 90-Datei

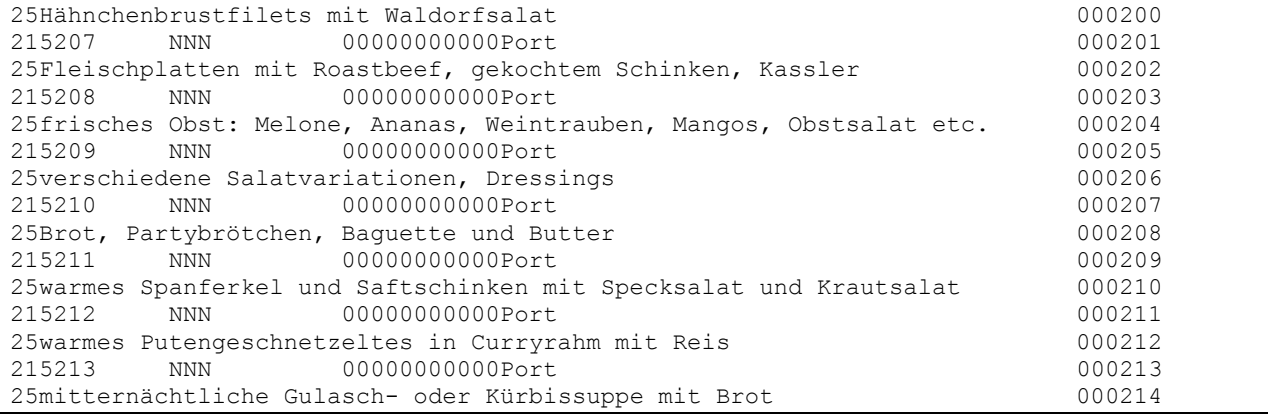

Und hier die Klarschrift mit Spanferkel:

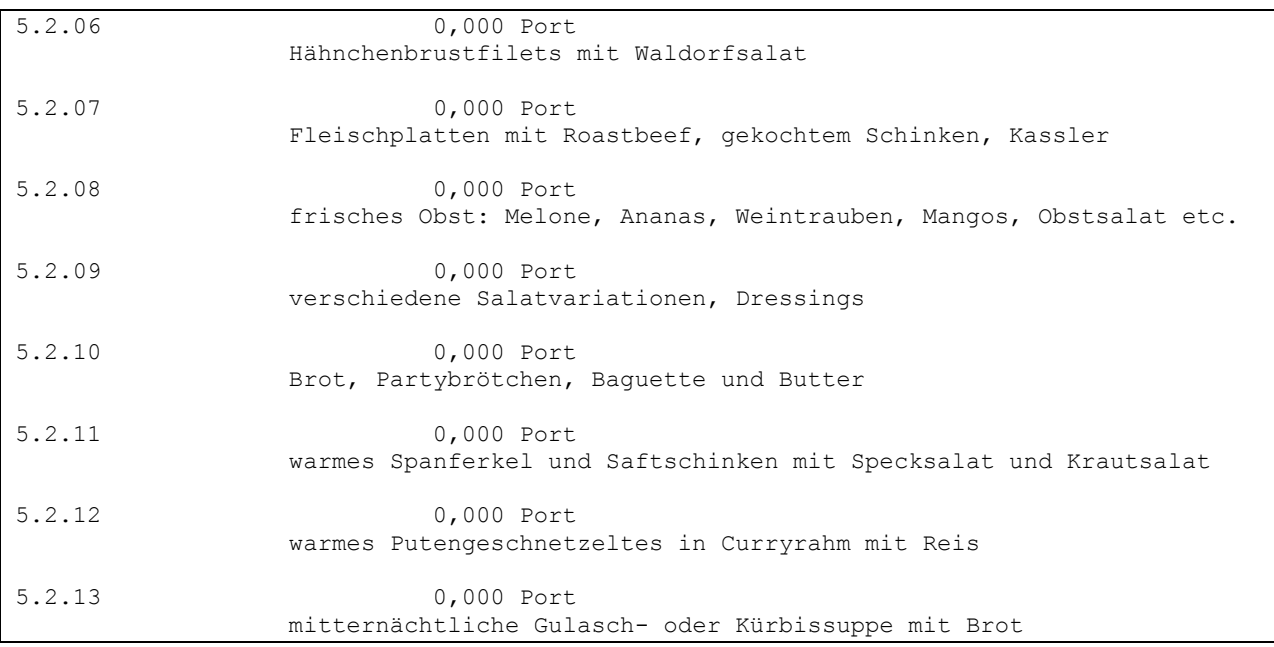

Aber es ist natürlich logisch: wenn man den Bodenaushub und die Heizung mit GAEB ausschreibt, dann will das Richtfest natürlich auch in GAEB abgebildet werden.

## <span id="page-56-0"></span>**7.4.3 Defekte GAEB-Dateien**

Beim ersten Betrachten der abgebildeten GAEB-90-Datei musste ich laut lachen:

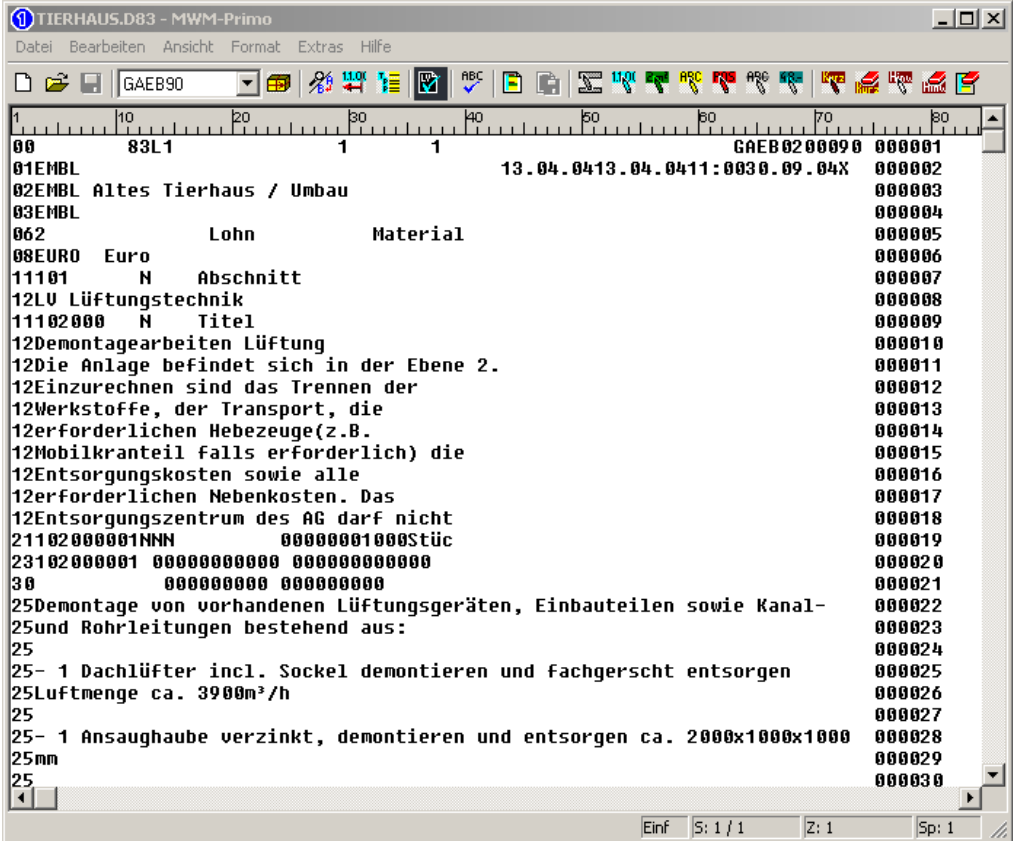

In der Zeile 00 sollte auf den Stellen 63-71 das OZ-Schema abgestellt werden (in diesem Fall wäre es wohl 111222PPP). Bei dieser "GAEB-Datei" steht dort allerdings GAEB02000! Liebe Entwickler: Der Eintrag GAEB2000 macht aus einer GAEB 90-Datei noch keine GAEB 2000-Datei.

### <span id="page-57-0"></span>*7.5 Reaktionen auf das Freie GAEB Buch*

4. 9. 2008 Betreff: Ein Riesenlob

Hallo.

Ich habe eine GAEB-Datei eines Kunden erhalten und musste mich erstmal schlau machen, was das denn eigentlich für ein Format ist. Kurz die Suchmaschine meiner Wahl genutzt und auf Ihre Seiten gestoßen. (Kapitel 3 des freien GAEB-Buch) Gelesen und gelesen und einfach weiter gelesen, völlig vergessen was ich eigentlich wollte, irgendwie war alles sehr lesenswert und so interessant geschrieben. Alle vermeintlichen Fragen wurden kristallklar und ohne Getue wie toll und wichtig man doch ist, beantwortet. Wirklich, einfach nur klasse.

 $-$ Mit freundlichen Grüßen

Detlev Niemietz vom Team

RENNER-NIEMIETZ Inh. Detlev Niemietz Feuerschutz & Arbeitssicherheit

## <span id="page-58-0"></span>**8 Glossar**

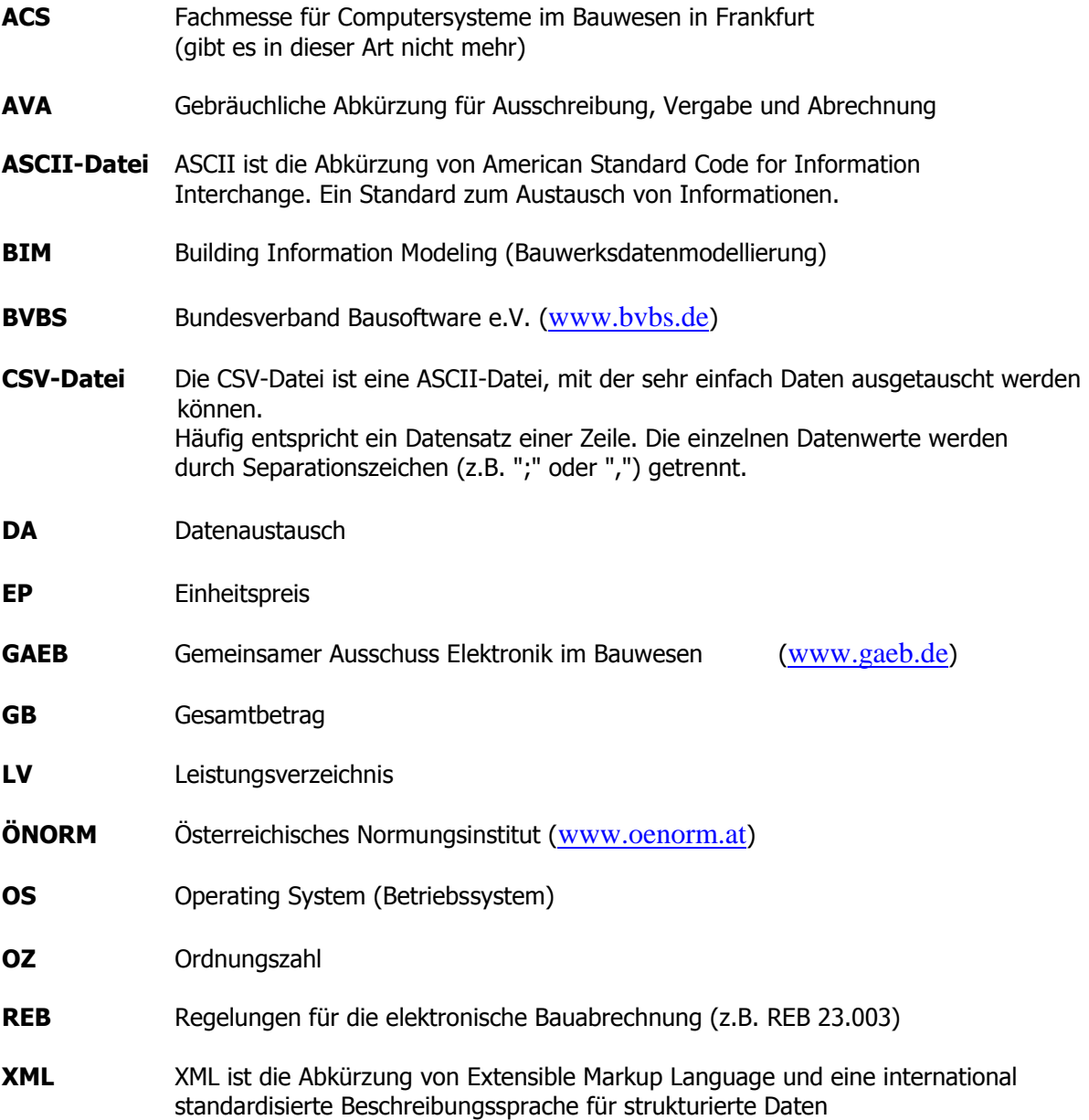

## <span id="page-59-0"></span>**9 Versionen "Das freie GAEB Buch"**

- 0.9 Im Mai 2001 wurden die ersten Zeilen getippt. Anfang 2003 wurde die erste Version zur Verfügung gestellt
- 1.0 Im März 2003 haben wir die Version 1.0 auf [www.gaeb2000.de](http://www.gaeb2000.de/) veröffentlicht
- 2.1 Im Dezember 2003 haben wir die Versions-Nr. von GAEB angepasst
- 3.0 Ende November 2004 kamen die Ergänzungen bezüglich GAEB DA XML dazu
- 3.2 März 2008. Einige redaktionelle Veränderungen wegen GAEB DA XML 3.1
- 3.3 August 2008. Die GAEB-Geschichte und das GAEB-Logo wurden ergänzt. Das gesamte Dokument wurde überarbeitet
- 3.4 Januar 2009. Kapitel 3.2 "Entstehung von Baupreisen" und die Kapitel 8.3.3 und 8.4 hinzugefügt
- 3.5 September 2009. Die Informationen zu den 90er Daten-Phasen wurden hinzugefügt
- 3.6 Dezember 2009. Die neuen GAEB-Datenfluss-Grafiken wurden eingefügt
- 3.7 Januar 2010. Die neuen GAEB-Grafiken wurden eingefügt und der Bereich Zertifizierung überarbeitet
- 3.8 Dezember 2011. Das Buch wurde redaktionell überarbeitet und die neuen GAEB-Grafiken XML 3.2 wurden ergänzt.
- 3.9 Februar 2015. Das Buch wurde redaktionell überarbeitet
- 3.9.1 August 2017. Das Buch wurde redaktionell überarbeitet und das Kapitel "50. Jahre GAEB" hinzugefügt.
- 4.0 Januar 2022: GAEB 3.3 und die Verbindung von Leistungsverzeichnis und BIM-Modellen waren der Grund für die neue Version vom GAEB Buch

## <span id="page-60-0"></span>**10 Index**

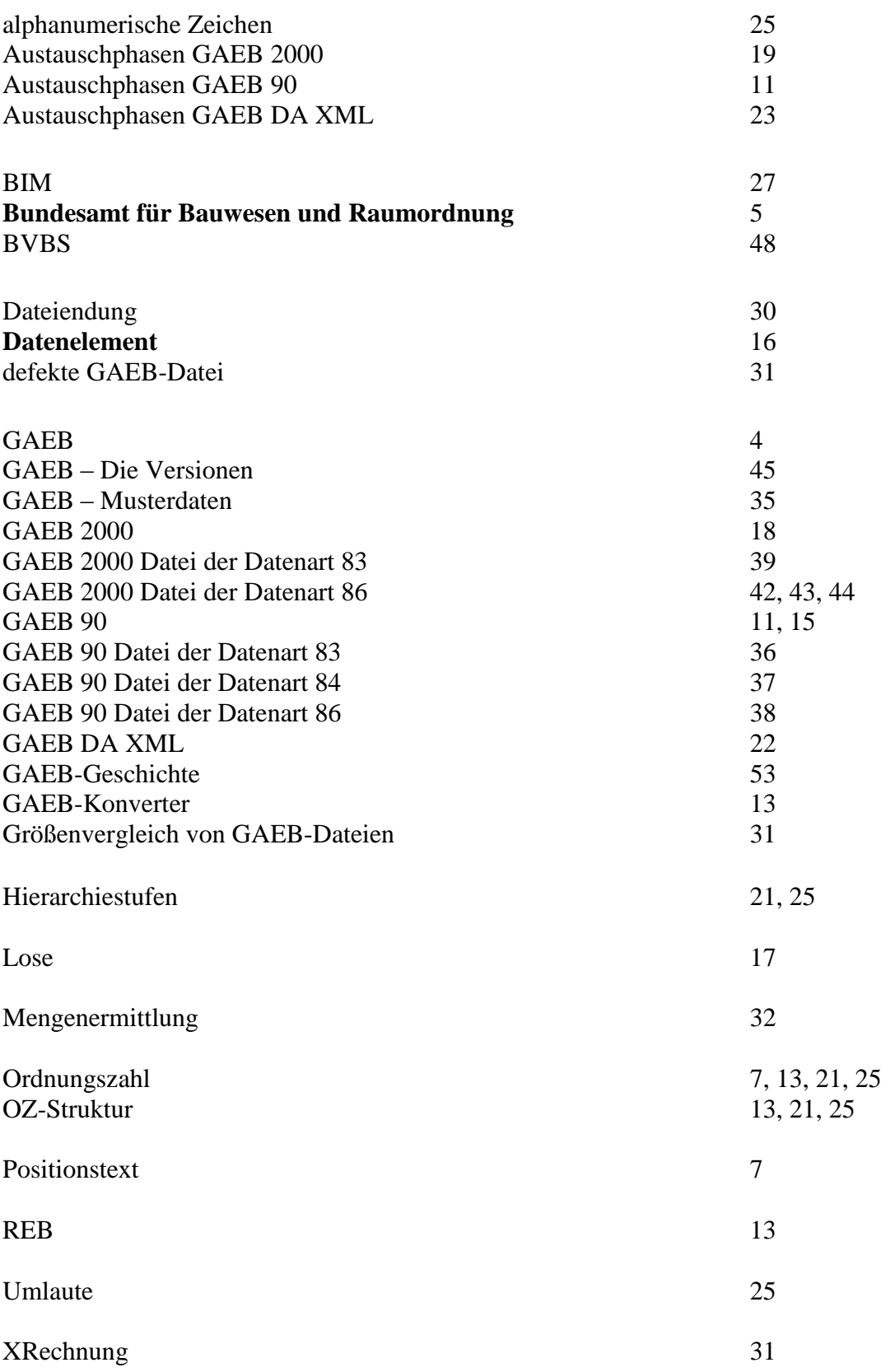